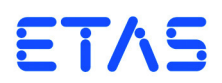

# **ES5340.2 Internal Combustion Engine Application**

Benutzerhandbuch

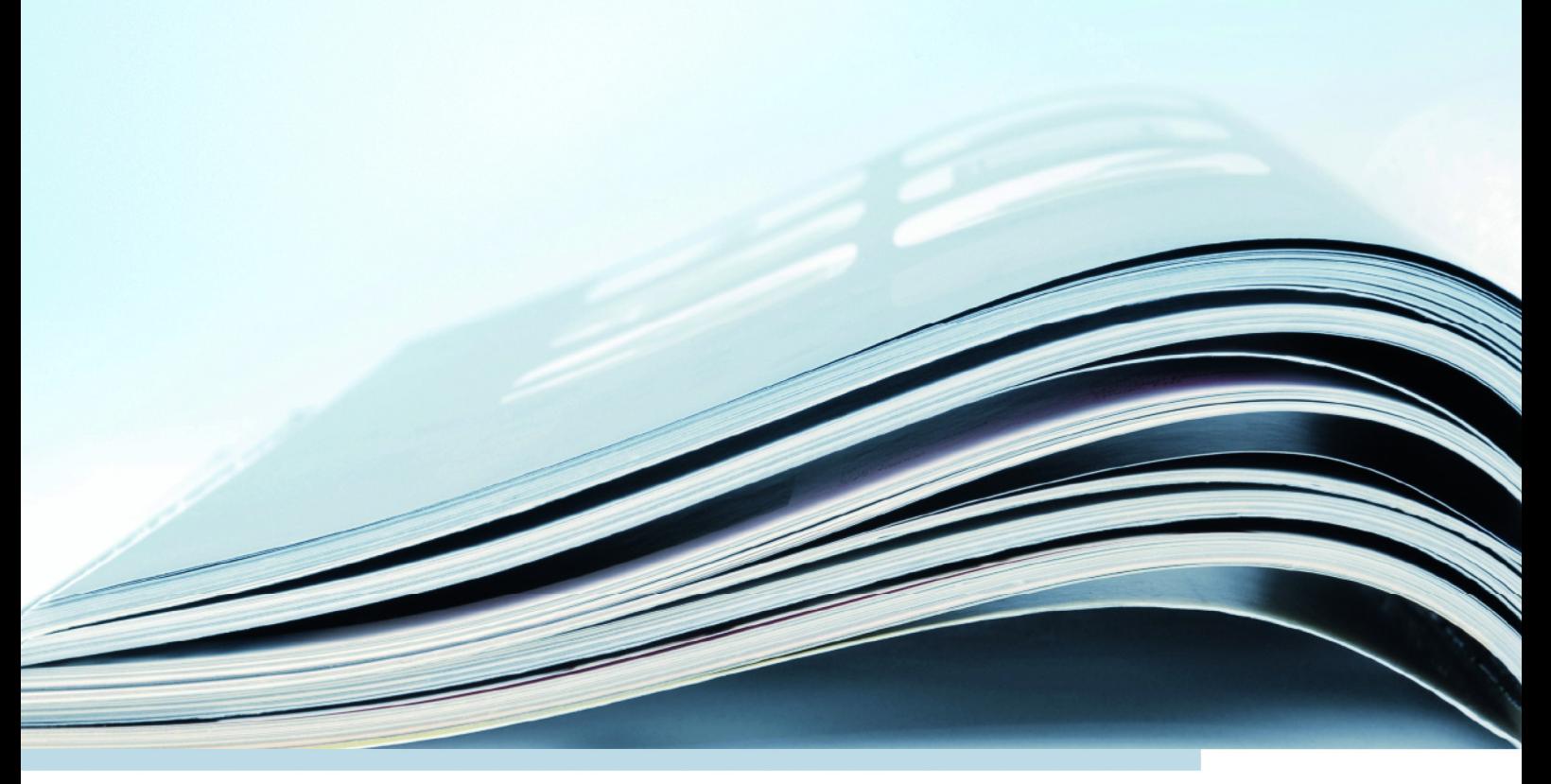

## **Copyright**

Die Angaben in diesem Schriftstück dürfen nicht ohne gesonderte Mitteilung der ETAS GmbH geändert werden. Desweiteren geht die ETAS GmbH mit diesem Schriftstück keine weiteren Verpflichtungen ein. Die darin dargestellte Software wird auf Basis eines allgemeinen Lizenzvertrages oder einer Einzellizenz geliefert. Benutzung und Vervielfältigung ist nur in Übereinstimmung mit den vertraglichen Abmachungen gestattet.

Unter keinen Umständen darf ein Teil dieser Veröffentlichung in irgendeiner Form ohne schriftliche Genehmigung der ETAS GmbH kopiert, vervielfältigt, in einem Retrievalsystem gespeichert oder in eine andere Sprache übersetzt werden.

**© Copyright 2014-2019** ETAS GmbH, Stuttgart

Die verwendeten Bezeichnungen und Namen sind Warenzeichen oder Handelsnamen ihrer entsprechenden Eigentümer.

V1.0.0 R08 DE - 06.2019

# Inhalt

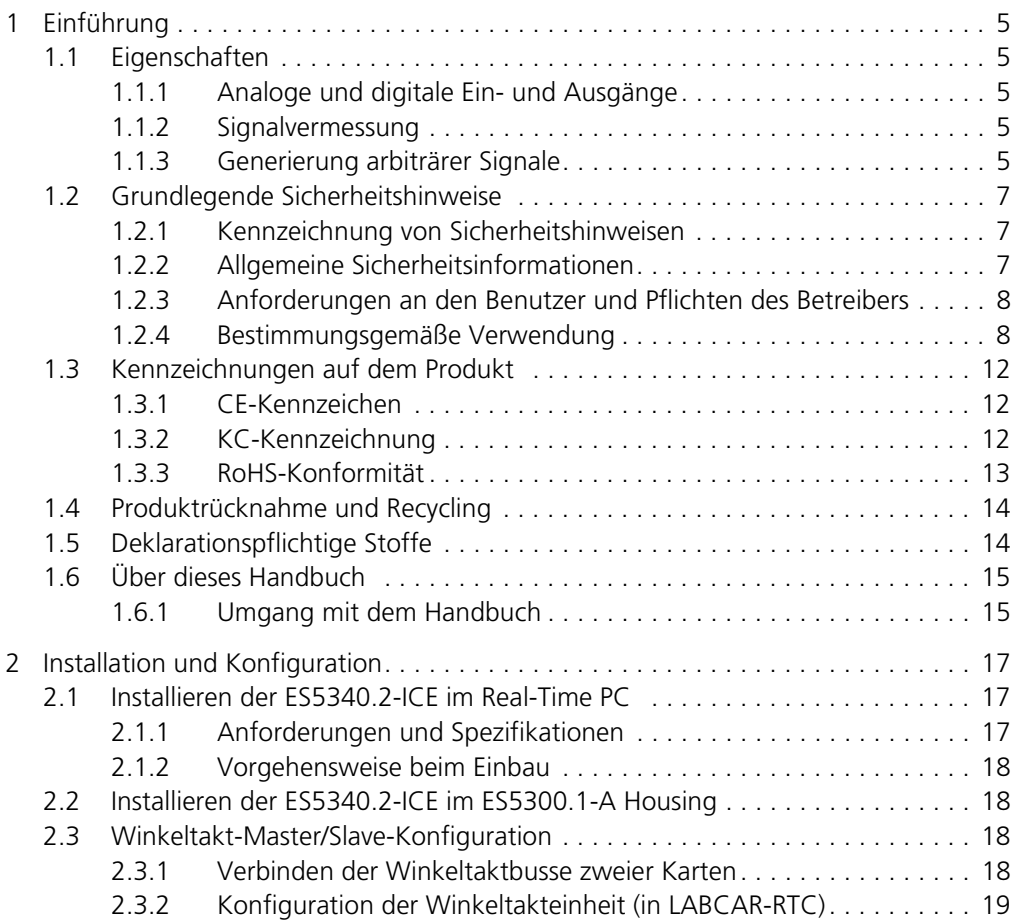

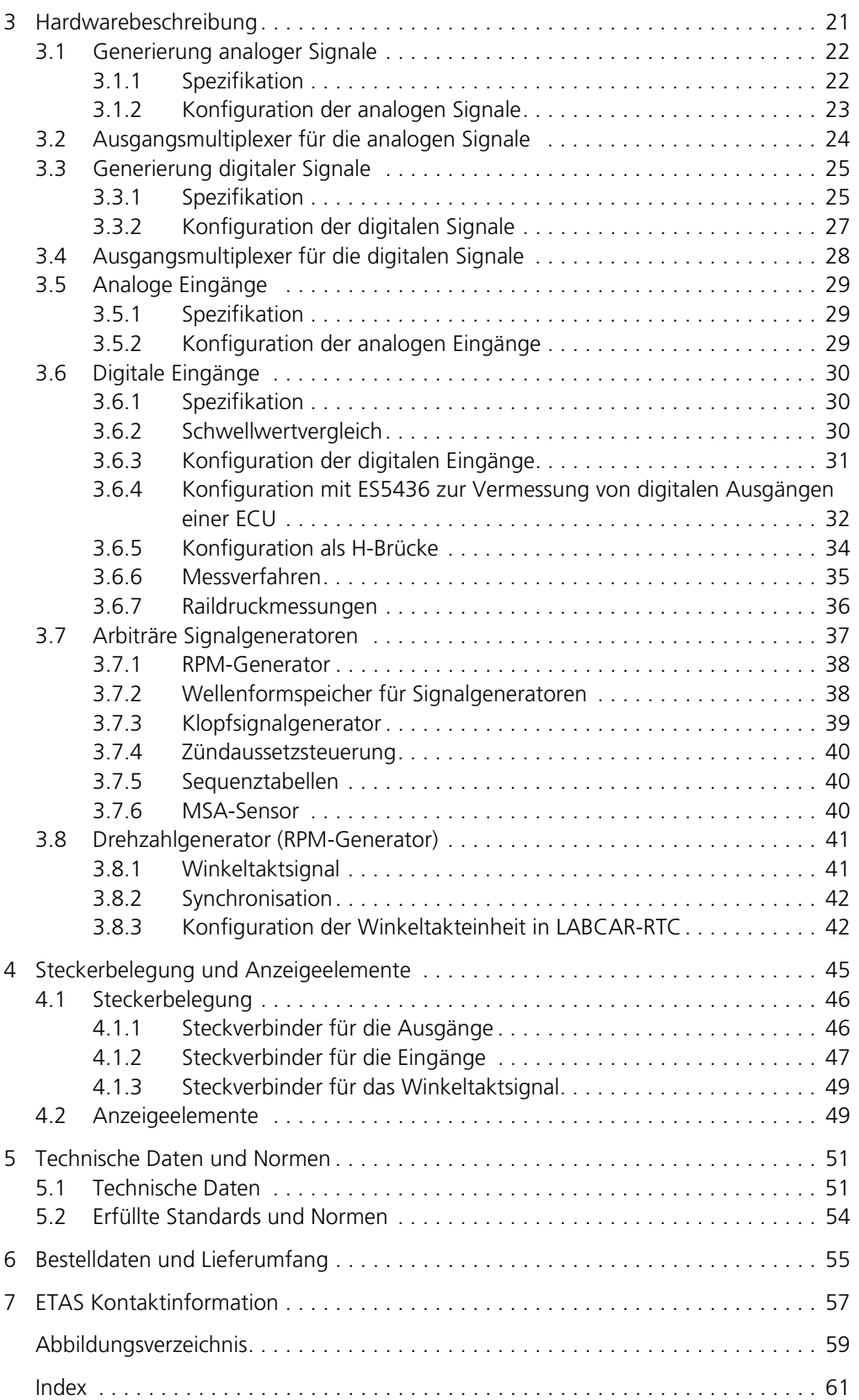

## <span id="page-4-0"></span>**1 Einführung**

In diesem Kapitel finden Sie Informationen zu folgenden Themen:

- "Eigenschaften" auf Seite 5
- • ["Grundlegende Sicherheitshinweise" auf Seite 7](#page-6-0)
- • ["Kennzeichnungen auf dem Produkt" auf Seite 12](#page-11-0)
- • ["CE-Kennzeichen" auf Seite 12](#page-11-1)
- • ["KC-Kennzeichnung" auf Seite 12](#page-11-2)
- "RoHS-Konformität" auf Seite 13
- • ["Produktrücknahme und Recycling" auf Seite 14](#page-13-0)
- • ["Deklarationspflichtige Stoffe" auf Seite 14](#page-13-1)
- • ["Über dieses Handbuch" auf Seite 15](#page-14-0)

## <span id="page-4-1"></span>1.1 Eigenschaften

Die ES5340.2 Internal Combustion Engine Application (kurz: ES5340.2-ICE) dient zur Erfassung, Auswertung und Generierung von winkelsynchronen Steuergerätesignalen bei Zwei- und Viertakt-Verbrennungsmotoren und hat folgende Eigenschaften:

- <span id="page-4-2"></span>1.1.1 Analoge und digitale Ein- und Ausgänge
	- Vier analoge Eingänge
	- Acht analoge Ausgänge
	- Acht digitale oder PWM-Ausgänge

#### <span id="page-4-3"></span>1.1.2 Signalvermessung

Zur Vermessung von Signalen stehen 20 digitale Eingänge zur Verfügung. Die Signale können mit einer Vielzahl von zeitbasierten (Cycle Time, Frequency, Duty Cycle, High Time usw.) und winkelbasierten Messverfahren vermessen werden.

#### <span id="page-4-4"></span>1.1.3 Generierung arbiträrer Signale

Zur Generierung arbiträrer Signale stehen acht frei programmierbare arbiträre Signalgeneratoren zur Verfügung, die vom zentralen Winkeltaktgenerator oder von einem (pro Signalgenerator) lokalen Taktgenerator (0 - 1 MHz) getaktet werden können.

- Für alle Signalgeneratoren stehen 16 Signalbänke zur Verfügung, zwischen denen zur Laufzeit in Echtzeit gewechselt werden kann.
- Acht D/A-Wandler mit 16 Bit Auflösung und einem Ausgangsspannungsbereich von -10 V bis +10 V
- Die Genauigkeit der Ausgangsspannung beträgt ±5 mV (bei interner Referenz).
- Jeder Signalgenerator besitzt eine interne oder externe Spannungsreferenz
- Ausgabemodi:
	- analog, galvanisch getrennt
	- digital (Open-Collector/Pull-Up, 10 mA), galvanisch getrennt Wechsel des Ausgabemodus über Software möglich.
- Jeder Ausgangskanal besitzt eine eigene galvanische Trennung
- Jeder Ausgangskanal ist per Software abschaltbar
- Simulation von Klopfsensoren und Fehlzündungssimulation möglich
- Klopfgenerator mit 4 unabhängigen Ausgängen
- Kurzschlusssicher und überspannungsfest bis ±60 V

Die folgende Abbildung zeigt die Frontplatte der ES5340.2 Internal Combustion Engine Application mit den verschiedenen Anschlüssen.

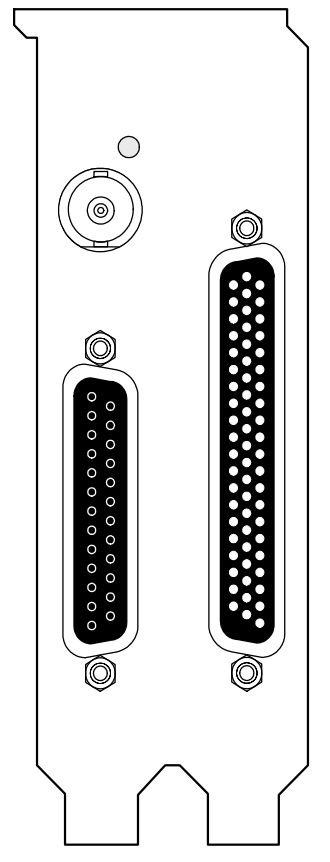

<span id="page-5-1"></span><span id="page-5-0"></span>**Abb. 1-1** Frontplatte der ES5340.2 Internal Combustion Engine Application Die Funktion und die Belegung der Steckanschlüsse sind im Kapitel ["Steckerbe](#page-44-1)[legung und Anzeigeelemente" auf Seite 45](#page-44-1) beschrieben.

## <span id="page-6-0"></span>1.2 Grundlegende Sicherheitshinweise

<span id="page-6-5"></span>Bitte beachten Sie die nachfolgenden Sicherheitshinweise, um gesundheitliche Beeinträchtigungen oder Schäden am Gerät zu vermeiden.

<span id="page-6-1"></span>1.2.1 Kennzeichnung von Sicherheitshinweisen

Die in diesem Handbuch enthaltenen Sicherheitshinweise sind mit dem unten dargestellten allgemeinen Gefahrensymbol gekennzeichnet:

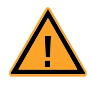

Dabei werden die unten dargestellten Sicherheitshinweise verwendet. Sie geben Hinweise auf äußerst wichtige Informationen. Bitte lesen Sie diese Informationen sorgfältig.

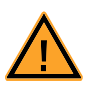

### **VORSICHT!**

*kennzeichnet eine Gefährdung mit geringem Risiko, die leichte oder mittlere Körperverletzungen oder Sachschäden zur Folge haben könnte, wenn sie nicht vermieden wird.*

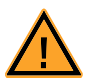

## **WARNUNG!**

*kennzeichnet eine mögliche Gefährdung mit mittlerem Risiko, die Tod oder (schwere) Körperverletzung zur Folge haben kann, wenn sie nicht vermieden wird.*

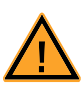

#### **GEFAHR!**

<span id="page-6-4"></span>*kennzeichnet eine unmittelbare Gefährdung mit hohem Risiko, die Tod oder schwere Körperverletzung zur Folge haben wird, wenn sie nicht vermieden wird.*

#### <span id="page-6-2"></span>1.2.2 Allgemeine Sicherheitsinformationen

Bitte beachten Sie den Produkt-Sicherheitshinweis ("ETAS Safety Advice") und die nachfolgenden Sicherheitshinweise, um gesundheitliche Beeinträchtigungen oder Schäden am Gerät zu vermeiden.

#### **Hinweis**

<span id="page-6-3"></span>*Lesen Sie die zum Produkt gehörende Dokumentation (dieses Benutzerhandbuch) vor der Inbetriebnahme sorgfältig.*

<span id="page-6-6"></span>Die ETAS GmbH übernimmt keine Haftung für Schäden, die durch unsachgemäße Handhabung, nicht bestimmungsgemäßen Gebrauch und durch Nichteinhaltung der Sicherheitsvorkehrungen entstanden sind.

#### <span id="page-7-0"></span>1.2.3 Anforderungen an den Benutzer und Pflichten des Betreibers

<span id="page-7-2"></span>Montieren, bedienen und warten Sie das Produkt nur, wenn Sie über die erforderliche Qualifikation und Erfahrung für dieses Produkt verfügen. Fehlerhafte Nutzung oder Nutzung durch Anwender ohne ausreichende Qualifikation kann zu Schäden an Leben bzw. Gesundheit oder Eigentum führen.

Die Sicherheit von Systemen, die das Produkt verwenden, liegt in der Verantwortung des Systemintegrators.

*Allgemeine Abeitssicherheit*

<span id="page-7-4"></span>Halten Sie die bestehenden Vorschriften zur Arbeitssicherheit und Unfallverhütung ein. Beim Einsatz dieses Produkts müssen alle geltenden Vorschriften und Gesetze in Bezug auf den Betrieb beachtet werden.

<span id="page-7-1"></span>1.2.4 Bestimmungsgemäße Verwendung

#### <span id="page-7-5"></span>*Einsatzbereich des Produkts*

Das Produkt ist eine PCI-Express-Einsteckkarte für die Hauptplatine des RTPCs im ES5300.1-A Housing oder für einen RTPC von ETAS (TP\_RTPC\_2/3U.x). Das Produkt darf ausschließlich in dem dafür vorgesehenen ES5300.1-A Housing oder RTPC von ETAS betrieben werden.

Der Verwendungszweck des Produkts ist wie folgt:

- Verwendung als Bestandteil in industriellen Laboreinrichtungen oder an industriellen Arbeitsplätzen
- Verwendung als Hardwareinterface für Steuergeräte in einem Hardwarein-the-Loop Testsystem
- Verwendung im Zusammenspiel mit ETAS Software, die das ES5300.1-A Housing und das ES5300.1-B Housing unterstützen
- Verwendung als Interface im Zusammenspiel mit Softwareprogrammen, welche die standardisierten, dokumentierten und offenen APIs von ETAS Software-Produkten bedienen

Das Produkt ist **nicht** vorgesehen für Folgendes:

- Verwendung innerhalb eines Fahrzeugs auf der Straße
- Verwendung als Teil eines Lebenserhaltungssystems
- Verwendung als Teil einer medizinischen Anwendung
- Anwendungen, bei denen der Missbrauch zu Verletzungen oder Schäden führen kann
- Verwendung in Umgebungen, in denen Bedingungen herrschen, welche außerhalb der spezifizierten Bereiche liegen (siehe ["Umgebungsbedin](#page-52-0)[gungen" auf Seite 53](#page-52-0))
- Verwendung mit Signalkonditionierung, die außerhalb der spezifizierten Bereiche liegt (siehe Spannungen, Ströme und Leistungsaufnahme im Kapitel ["Technische Daten und Normen" auf Seite 51](#page-50-2))

<span id="page-7-3"></span>*Anforderungen an den technischen Zustand des Produkts*

Das Produkt entspricht dem Stand der Technik sowie den anerkannten sicherheitstechnischen Regeln. Das Produkt darf nur in technisch einwandfreiem Zustand sowie bestimmungsgemäß, sicherheits- und gefahrenbewusst unter

Beachtung der zu dem Produkt gehörenden Dokumentation betrieben werden. Wird das Produkt nicht bestimmungsgemäß eingesetzt, kann der Schutz des Produkts beeinträchtigt werden.

<span id="page-8-0"></span>*Anforderungen an den Betrieb*

- Verwenden Sie das Produkt nur entsprechend den Spezifikationen im zugehörigen Benutzerhandbuch. Bei abweichender Nutzung ist die Produktsicherheit nicht gewährleistet.
- Verwenden Sie das Produkt nicht in nasser oder feuchter Umgebung.
- Verwenden Sie das Produkt nicht in explosionsgefährdeten Bereichen.

<span id="page-8-1"></span>*Elektrosicherheit und Stromversorgung*

Beachten Sie die am Einsatzort geltenden Vorschriften zur Elektrosicherheit sowie die Gesetze und Vorschriften zur Arbeitssicherheit!

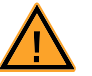

## **WARNUNG!**

*Brandgefahr! Verwenden Sie nur Sicherungen, die der Spezifikation im Benutzerhandbuch des Produkts entsprechen! Überbrücken Sie niemals defekte Sicherungen! Nichtbeachten der Sicherungs-Spezifikation kann zu Überströmen, Kurzschlüssen und Bränden führen.*

#### <span id="page-8-2"></span>*Stromversorgung*

Die Stromversorgung des Produkts erfolgt durch das ES5300.1-A Housing oder durch das ES5300.1-B Housing über den PCIe-Steckplatz auf der Hauptplatine des RTPCs.

*Isolationsanforderungen an Laborstromversorgungen für an das HiL-System angeschlossene Schaltkreise:*

- Die Stromversorgung für angeschlossene Schaltkreise muss sicher von der Netzspannung getrennt sein. Verwenden Sie z.B. eine Fahrzeugbatterie oder eine geeignete Laborstromversorgung.
- Verwenden Sie nur Laborstromversorgungen mit doppeltem Schutz zum Versorgungsnetz (mit doppelter Isolation / mit verstärkter Isolation (DI/ RI)).

Laborstromversorgungen, die den Normen IEC/EN 60950 oder IEC/EN 61010 entsprechen, erfüllen diese Anforderungen.

• Die Laborstromversorgung muss für eine Einsatzhöhe von 2000 m und für eine Umgebungstemperatur bis zu 40°C zugelassen sein.

#### *Einsteckkarte spannungsfrei schalten*

Schalten Sie das ES5300.1-A Housing bzw. das ES5300.1-B Housing und externe Spannungsversorgungen aus und ziehen Sie den Netzstecker und die anderen Steckverbinder an der Einsteckkarte. Warten Sie mindestens drei Minuten, bevor Sie die Einsteckkarte ausbauen.

#### <span id="page-9-4"></span>*Zugelassene Kabel*

Die Signalleitungen dürfen eine maximale Länge von 3 m nicht überschreiten!

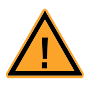

## **WARNUNG!**

*Brandgefahr!*

*Verwenden Sie bei der Herstellung von Kabelbäumen (z.B. zum Anschluss des Steuergeräts und externer Lasten) nur zugelassene Kabel. Die verwendeten Kabel müssen insbesondere für die auftretenden Ströme, Spannungen und Temperaturen geeignet und flammhemmend nach einer der folgenden Normen IEC60332-1-2, IEC60332-2-2, UL2556/UL1581VW-1 sein!*

*Anforderungen an den Aufstellungsort*

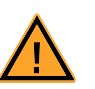

## <span id="page-9-1"></span>**WARNUNG!**

*Dies ist eine Einrichtung der Klasse A. Diese Einrichtung kann im Wohnbereich Funkstörungen verursachen. In diesem Fall kann vom Betreiber verlangt werden, angemessene Maßnahmen durchzuführen.*

*Anforderungen an die Belüftung*

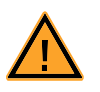

## <span id="page-9-2"></span>**VORSICHT!**

*Die Luftzirkulation innerhalb des ES5300.1-A Housings und des ES5300.1-B Housings kann nur sichergestellt werden, wenn alle freien Steckplätze mit Frontplatten abgedeckt sind. Ansonsten kann es zu Übertemperaturen kommen und der Übertemperaturschutz der ES5300.1-A bzw. der ES5300.1-B auslösen. Montieren Sie deshalb bei allen freien Steckplätzen Frontplatten!*

<span id="page-9-3"></span>*Transport und Einbau*

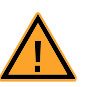

#### **VORSICHT!**

*Einige Bauelemente des Produkts können durch elektrostatische Entladungen beschädigt oder zerstört werden. Belassen Sie die Einsteckkarte bis zu ihrem Einbau in der Transportverpackung. Entnehmen, konfigurieren und verbauen Sie das Produkt nur an einem gegen statische Entladungen gesicherten Arbeitsplatz.*

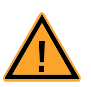

## **VORSICHT!**

*Um eine Beschädigung der Einsteckkarten und des LABCAR-Housings und dadurch mögliche Schäden an Eigentum und Gesundheit zu vermeiden, beachten Sie die Montageanleitungen in den entsprechenden Benutzerhandbüchern und die darin enthaltenen Hinweise.*

<span id="page-9-0"></span>*Anschließen/Entfernen von Geräten*

Zur Vermeidung von Verletzungen und Hardwareschäden beachten Sie folgende Vorsichtsmaßnahmen:

- Legen Sie keine Spannungen an die Anschlüsse des Produkts an, die nicht den Spezifikationen des jeweiligen Anschlusses entsprechen.
- Schließen Sie keine Geräte an und entfernen Sie keine Geräte, während das ES5300.1-A Housing bzw. das ES5300.1-B Housing oder angeschlossene Geräte eingeschaltet sind. Schalten Sie zuvor das ES5300.1-A Housing bzw. ES5300.1-B Housing durch Herunterfahren des Real-Time PCs und durch Betätigen des Ein- /Ausschaltschalters auf der Rückseite aus und ziehen Sie den Netzstecker.
- Achten Sie beim Anschluss von Steckverbindern darauf, dass diese gerade eingeführt werden und keine Pins verbogen werden.

#### <span id="page-10-2"></span>*Wartung*

<span id="page-10-1"></span>Eine Wartung des Produkts ist nicht erforderlich.

#### *Reparatur*

Sollte eine Reparatur eines ETAS Hardware-Produkts erforderlich sein, schicken Sie das Produkt an ETAS.

#### <span id="page-10-0"></span>*Reinigung*

Eine Reinigung des Produkts ist nicht vorgesehen.

<span id="page-11-0"></span>Folgende Symbole werden zur Kennzeichnung des Produkts verwendet:

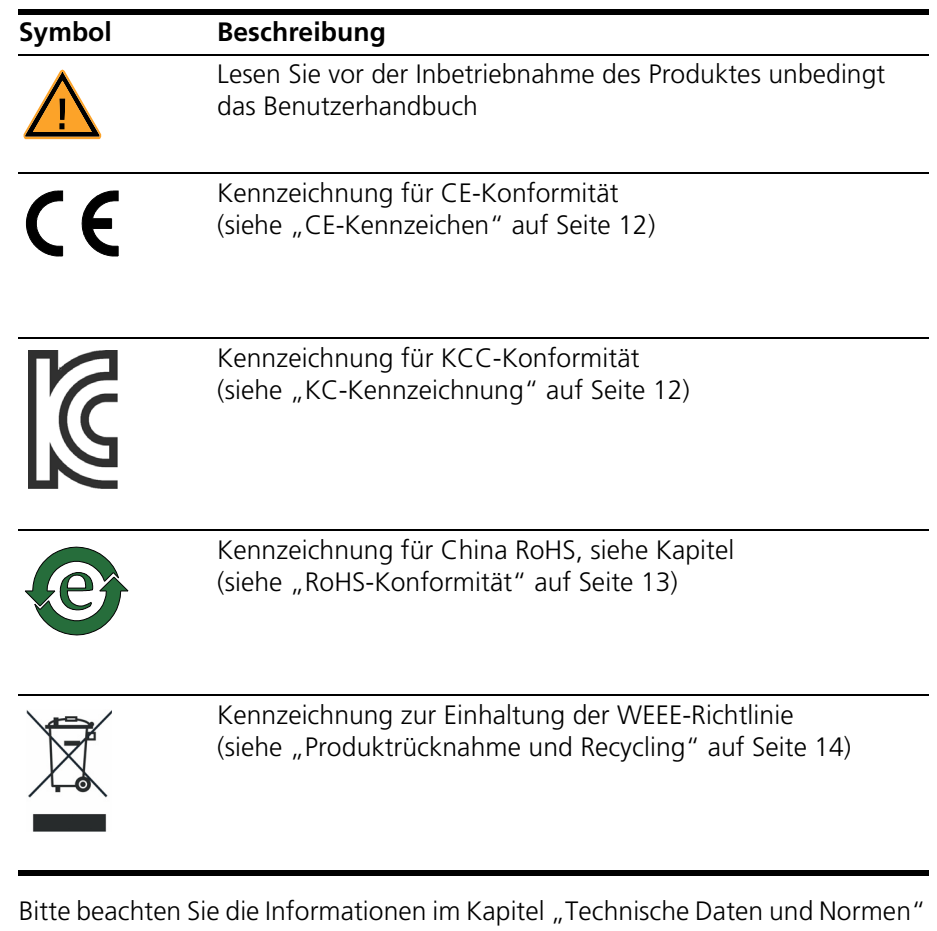

[auf Seite 51.](#page-50-2)

<span id="page-11-1"></span>1.3.1 CE-Kennzeichen

<span id="page-11-3"></span>ETAS bestätigt mit der auf dem Produkt oder auf dessen Verpackung angebrachten CE-Kennzeichnung, dass das Produkt den produktspezifisch geltenden europäischen Richtlinien entspricht. Die CE-Konformitätserklärung für das Produkt ist auf Anfrage erhältlich.

<span id="page-11-2"></span>1.3.2 KC-Kennzeichnung

<span id="page-11-4"></span>ETAS bestätigt mit der auf dem Produkt und der auf dessen Verpackung angebrachten KC-Kennzeichnung, dass das Produkt entsprechend den produktspezifisch geltenden KCC-Richtlinien der Republik Korea registriert wurde.

## <span id="page-12-0"></span>1.3.3 RoHS-Konformität

#### *Europäische Union*

<span id="page-12-2"></span>Die EG-Richtlinie RoHS 2011/65/EU schränkt für Elektro- und Elektronikgeräte die Verwendung bestimmter gefährlicher Stoffe ein (RoHS-Konformität).

ETAS bestätigt, dass das Produkt dieser in der Europäischen Union geltenden Richtlinie entspricht.

#### *China*

<span id="page-12-1"></span>ETAS bestätigt mit der auf dem Produkt oder auf dessen Verpackung angebrachten China RoHS-Kennzeichnung, dass das Produkt den in der Volksrepublik China geltenden Richtlinien der "China RoHS" (Management Methods for Controlling Pollution Caused by Electronic Information Products Regulation) entspricht.

## <span id="page-13-0"></span>1.4 Produktrücknahme und Recycling

<span id="page-13-6"></span><span id="page-13-5"></span><span id="page-13-3"></span>Die Europäische Union (EU) hat die Richtlinie über Elektro- und Elektronik-Altgeräte (Waste Electrical and Electronic Equipment - WEEE) erlassen, um in allen Ländern der EU die Einrichtung von Systemen zur Sammlung, Behandlung und Verwertung von Elektronikschrott sicherzustellen.

Dadurch wird gewährleistet, dass die Geräte auf eine ressourcenschonende Art und Weise recycelt werden, die keine Gefährdung für die Gesundheit des Menschen und der Umwelt darstellt.

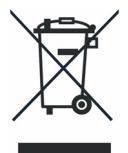

<span id="page-13-2"></span>**Abb. 1-2** WEEE-Symbol

Das WEEE-Symbol auf dem Produkt oder dessen Verpackung kennzeichnet, dass das Produkt nicht zusammen mit dem Restmüll entsorgt werden darf.

<span id="page-13-7"></span>Der Anwender ist verpflichtet, die Altgeräte getrennt zu sammeln und dem WEEE-Rücknahmesystem zur Wiederverwertung bereitzustellen.

Die WEEE-Richtlinie betrifft alle ETAS-Geräte, nicht jedoch externe Kabel oder Batterien.

Weitere Informationen zum Recycling-Programm der ETAS GmbH erhalten Sie von den ETAS Verkaufs- und Serviceniederlassungen (siehe ["ETAS Kontaktinfor](#page-56-1)[mation" auf Seite 57](#page-56-1)).

## <span id="page-13-1"></span>1.5 Deklarationspflichtige Stoffe

<span id="page-13-4"></span>Einige Produkte der ETAS GmbH (z.B. Module, Boards, Kabel) verwenden Bauteile mit deklarationspflichtigen Stoffen entsprechend der REACH-Verordnung (EG) Nr.1907/2006. Detaillierte Informationen finden Sie im ETAS Downloadcenter in der Kundeninformation "REACH Declaration" <www.etas.com/Reach>. Diese Informationen werden ständig aktualisiert.

## <span id="page-14-0"></span>1.6 Über dieses Handbuch

Dieses Handbuch besteht aus den folgenden Kapiteln:

- • ["Einführung" auf Seite 5](#page-4-0) Dieses Kapitel
- • ["Installation und Konfiguration" auf Seite 17](#page-16-3)

[In diesem Kapitel finden Sie Hinweise zur Installation und Konfiguration](#page-16-4)  [der ES5340.2 Internal Combustion Engine Application.](#page-16-4)

• ["Hardwarebeschreibung" auf Seite 21](#page-20-1)

[In diesem Kapitel finden Sie eine Beschreibung der Ein- und Ausgänge der](#page-20-2)  [ES5340.2 Internal Combustion Engine Application mit den damit vermess](#page-20-2)[baren bzw. dafür generierbaren Signalen.](#page-20-2)

• ["Steckerbelegung und Anzeigeelemente" auf Seite 45](#page-44-1)

[Dieses Kapitel enthält die Beschreibung der Steckanschlüsse und Anzeige](#page-44-2)[elemente der ES5340.2 Internal Combustion Engine Application.](#page-44-2)

• ["Technische Daten und Normen" auf Seite 51](#page-50-2)

[In diesem Kapitel finden Sie Hinweise zur Installation und Konfiguration](#page-16-4)  [der ES5340.2 Internal Combustion Engine Application.](#page-16-4)

• ["Bestelldaten und Lieferumfang" auf Seite 55](#page-54-1)

#### <span id="page-14-1"></span>1.6.1 Umgang mit dem Handbuch

#### *Darstellung von Information*

Alle vom Anwender auszuführenden Tätigkeiten werden in einem sogenannten "Use-Case"-Format dargestellt. D. h., dass das zu erreichende Ziel zuerst in der Titelzeile kurz definiert wird, und die jeweiligen Schritte, die notwendig sind, um dieses Ziel zu erreichen, dann in einer Liste aufgeführt werden. Die Darstellung sieht wie folgt aus:

#### **Zieldefinition**

eventuelle Vorabinformation...

1. Schritt 1

eventuelle Erläuterung zu Schritt 1...

2. Schritt 2

eventuelle Erläuterung zu Schritt 2...

eventuelle abschließende Bemerkungen...

#### **Konkretes Beispiel:**

## **Erstellen einer neuen Datei**

Vor dem Erstellen einer neuen Datei darf keine andere geöffnet sein.

1. Wählen Sie **Datei** → **Neu**.

Die Dialogbox "Datei Erstellen" erscheint.

- 2. Geben Sie den Namen für die Datei im Feld "Dateiname" ein. Der Dateiname darf nicht mehr als 8 Zeichen lang sein.
- 3. Klicken Sie **OK**.

Die neue Datei wird erstellt und unter dem von ihnen angegebenen Namen abgelegt. Sie können nun mit der Datei arbeiten.

#### *Typografische Konventionen*

Folgende typografischen Konventionen werden verwendet:

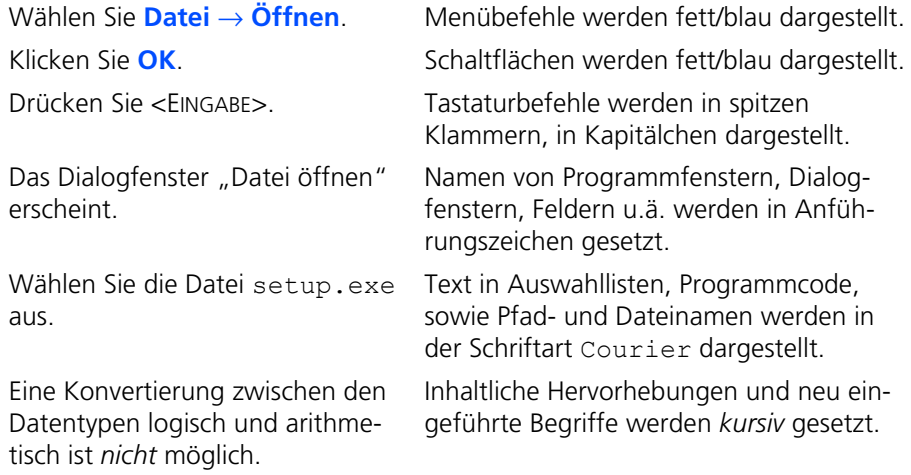

Wichtige Hinweise für den Anwender werden so dargestellt:

# **Hinweis**

*Wichtiger Hinweis für den Anwender.*

## <span id="page-16-0"></span>**2 Installation und Konfiguration**

<span id="page-16-4"></span><span id="page-16-3"></span>In diesem Kapitel finden Sie Hinweise zur Installation und Konfiguration der ES5340.2 Internal Combustion Engine Application.

<span id="page-16-1"></span>2.1 Installieren der ES5340.2-ICE im Real-Time PC

<span id="page-16-5"></span>Wenn Sie Ihren Real-Time PC selbst aufbauen oder die PCI-Express-Karte nachträglich in einen bereits vorhandenen Real-Time PC einbauen wollen, beachten Sie bitte unbedingt die Hinweise und Anleitungen in diesem Kapitel.

<span id="page-16-2"></span>2.1.1 Anforderungen und Spezifikationen

*Freigegebene PCs und bekannte Installationen*

<span id="page-16-6"></span>Eine Liste mit von ETAS getesteten und freigegebenen PCs sowie mit bekannten Installationen (ETAS RTPC Vx.y.z HW Compatibility List.pdf) finden Sie im Web-Interface von LABCAR-RTPC unter **Main Page** → **Documentation**.

#### **Hinweis**

*Weil die Bootzeit der ES5340.2-ICE mehr als 800 μs beträgt, kann es bei nicht von ETAS freigegebenen PCs vorkommen, dass die Karte nicht erkannt wird!*

Beim Einsatz der ES5340.2-ICE sollte die Hardware des Real-Time PC – über die im "LABCAR-RTPC - Benutzerhandbuch" beschriebenen Hardwarespezifikationen hinaus – folgenden Anforderungen genügen:

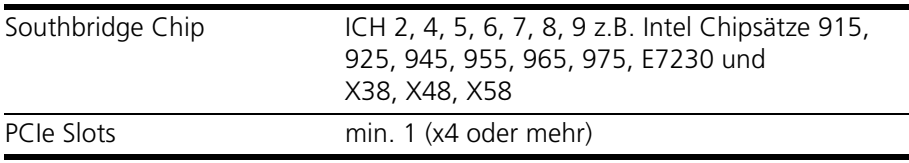

**Tab. 2-1** Zusätzliche Anforderungen an den Real-Time PC

#### **Hinweis**

*Um die beim Einsatz mehrerer PCI-Express-Karten erforderlichen Leistungen zu garantieren, sollte das Netzteil eine Mindestleistung von 400 W besitzen!*

#### <span id="page-17-0"></span>2.1.2 Vorgehensweise beim Einbau

Beachten Sie beim Einbau der ES5340.2 Internal Combustion Engine Application die folgenden Punkte:

- Schalten Sie vor dem Einbau Ihren Real-Time PC aus und ziehen Sie den Netzstecker.
- Zur Vermeidung von Schäden an der Hardware durch elektrostatische Entladung beachten Sie bitte folgende Vorsichtsmaßnahmen:

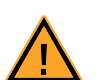

## **VORSICHT!**

*Einige Bauelemente der ES5340.2-ICE können durch elektrostatische Entladungen beschädigt oder zerstört werden. Belassen Sie die Einschubkarte bis zu ihrem Einbau in der Transportverpackung. Die ES5340.2-ICE darf nur an einem gegen statische Entladungen gesicherten Arbeitsplatz aus der Transportverpackung entnommen, konfiguriert und eingebaut werden.*

• Folgen Sie den Anweisungen des PC-Herstellers zum Einbau von Erweiterungskarten.

## <span id="page-17-1"></span>2.2 Installieren der ES5340.2-ICE im ES5300.1-A Housing

Zum Einbau einer ES5340.2-ICE in das ES5300.1-A Housing muss diese zuerst auf eine dafür vorgesehene PCI Express-Trägerkarte (ES5370.1 Carrier Board PCI Express x16 socket, GEN1/2 x1 Link) montiert werden, die anschließend in die ES5300.1-A eingesetzt wird.

<span id="page-17-4"></span>Eine detaillierte Beschreibung dazu finden Sie im Benutzerhandbuch des ES5300.1-A Housing.

## <span id="page-17-2"></span>2.3 Winkeltakt-Master/Slave-Konfiguration

Die auf der ES5340.2-ICE vorhandene Winkeltakteinheit kann als Master oder als Slave betrieben werden.

#### **Hinweis**

*Die folgenden Ausführungen gelten nur für Karten, die sich in PCI Express-Steckplätzen befinden!*

<span id="page-17-3"></span>2.3.1 Verbinden der Winkeltaktbusse zweier Karten

Zum Anschließen des Winkeltaktsignals sind auf jeder Karte zwei Steckverbinder vorhanden, die mit einem entsprechenden Kabel verbunden werden.

#### *Durchführung*

- Wenn Sie eine weitere Karten einbauen oder zwei bereits eingebaute für eine Master/Slave-Konfiguration verbinden wollen, schalten Sie zuerst ihren Real-Time PC aus.
- Beachten Sie die in ["Vorgehensweise beim Einbau" auf Seite 18](#page-17-0) beschriebenen Punkte.
- Verbinden Sie die jeweils benachbarten Anschlüsse zweier Karten (Anschlüsse A in [Abb. 2-1](#page-18-1)) mit einem der mitgelieferten Flachbandkabel.

• Terminieren Sie die jeweils gegenüberliegenden Anschlüsse (Anschlüsse B in [Abb. 2-1\)](#page-18-1) mit den mitgelieferten Terminierungssteckern.

Eine einzelne Karte muss ebenfalls mit einem Terminierungsstecker terminiert werden.

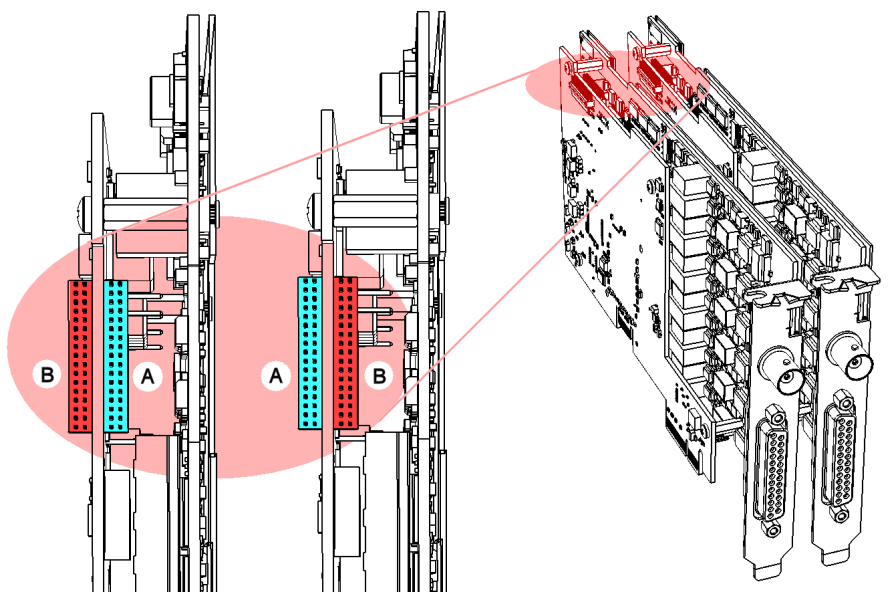

<span id="page-18-1"></span>**Abb. 2-1** Verbinden der Winkeltaktbusse zweier Karten

#### **Hinweis**

*Bevor Sie die Stecker vorsichtig in die Buchsen drücken, achten Sie unbedingt darauf, dass die Steckerpins nicht versetzt zur Buchse positioniert werden!*

<span id="page-18-0"></span>2.3.2 Konfiguration der Winkeltakteinheit (in LABCAR-RTC)

Die Zuweisung, ob eine Winkeltakteinheit als Master oder als Slave fungiert, erfolgt beim "ES5340-RPM"-Item. In der Registerkarte "Globals" können Sie die Option "RPM Operating Mode" entsprechend einstellen.

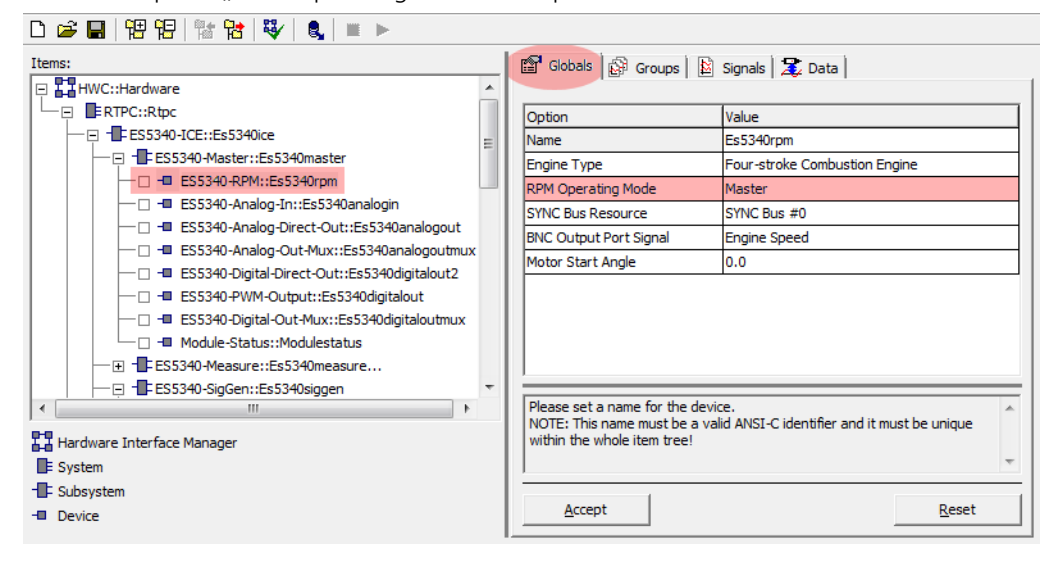

## <span id="page-20-0"></span>**3 Hardwarebeschreibung**

<span id="page-20-2"></span><span id="page-20-1"></span>In diesem Kapitel finden Sie eine Beschreibung der Ein- und Ausgänge der ES5340.2 Internal Combustion Engine Application mit den damit vermessbaren bzw. dafür generierbaren Signalen.

Im Einzelnen finden Sie Informationen zu folgenden Themen:

• **["Generierung analoger Signale" auf Seite 22](#page-21-0)**

[Die ES5340.2 Internal Combustion Engine Application besitzt acht ana](#page-21-2)[loge Ausgänge. Diese Ausgänge dienen zur Ausgabe verschiedener ana](#page-21-2)[loger Signale über einen Ausgangsmultiplexer.](#page-21-2) 

- – ["Spezifikation" auf Seite 22](#page-21-1)
- – ["Konfiguration der analogen Signale" auf Seite 23](#page-22-0)
- **["Ausgangsmultiplexer für die analogen Signale" auf Seite 24](#page-23-0)**

[Jeder analoge Ausgang besitzt einen Multiplexer, mit dem das Signal für](#page-23-1)  [diesen Ausgang definiert werden kann.](#page-23-1) 

• **["Generierung digitaler Signale" auf Seite 25](#page-24-0)**

[Die ES5340.2 Internal Combustion Engine Application besitzt acht digitale](#page-24-2)  [Ausgänge. Diese Ausgänge dienen zur Ausgabe verschiedener digitaler](#page-24-2)  [Signale über einen Ausgangsmultiplexer.](#page-24-2)

- – ["Spezifikation" auf Seite 25](#page-24-1)
- – ["Konfiguration der digitalen Signale" auf Seite 27](#page-26-0)
- **• ["Ausgangsmultiplexer für die digitalen Signale" auf Seite 28](#page-27-0)**

[Jeder digitale Ausgang besitzt einen Multiplexer, mit dem das Signal für](#page-27-1)  [diesen Ausgang definiert werden kann.](#page-27-1)

• **["Analoge Eingänge" auf Seite 29](#page-28-0)**

[Die ES5340.2 Internal Combustion Engine Application besitzt vier Ein](#page-28-3)[gänge zur Vermessung analoger Signale.](#page-28-3)

- – ["Spezifikation" auf Seite 29](#page-28-1)
- – ["Konfiguration der analogen Eingänge" auf Seite 29](#page-28-2)
- **["Digitale Eingänge" auf Seite 30](#page-29-0)**

[Die ES5340.2 Internal Combustion Engine Application besitzt 20 Ein](#page-29-3)[gänge zur Vermessung digitaler Signale.](#page-29-3)

- – ["Spezifikation" auf Seite 30](#page-29-1)
- – ["Schwellwertvergleich" auf Seite 30](#page-29-2)
- – ["Konfiguration der digitalen Eingänge" auf Seite 31](#page-30-0)
- – ["Messverfahren" auf Seite 35](#page-34-0)
- – ["Raildruckmessungen" auf Seite 36](#page-35-0)
- **• ["Arbiträre Signalgeneratoren" auf Seite 37](#page-36-0)**
	- – ["RPM-Generator" auf Seite 38](#page-37-0)
	- – ["Wellenformspeicher für Signalgeneratoren" auf Seite 38](#page-37-1)
	- – ["Klopfsignalgenerator" auf Seite 39](#page-38-0)
	- – ["Zündaussetzsteuerung" auf Seite 40](#page-39-0)
- "Sequenztabellen" auf Seite 40
- "MSA-Sensor" auf Seite 40
- **["Drehzahlgenerator \(RPM-Generator\)" auf Seite 41](#page-40-0)**

[Die ES5340.2 Internal Combustion Engine Application verfügt über einen](#page-40-2)  [zentralen Drehzahlgenerator \(RPM-Generator\), der ein drehzahlspezifi](#page-40-2)[sches Taktsignal ausgibt.](#page-40-2)

- – ["Winkeltaktsignal" auf Seite 41](#page-40-1)
- – ["Synchronisation" auf Seite 42](#page-41-0)
- <span id="page-21-4"></span>"Konfiguration der Winkeltakteinheit in LABCAR-RTC" auf Seite 42

## <span id="page-21-2"></span><span id="page-21-0"></span>3.1 Generierung analoger Signale

Die ES5340.2 Internal Combustion Engine Application besitzt acht analoge Ausgänge. Diese Ausgänge dienen zur Ausgabe verschiedener analoger Signale über einen Ausgangsmultiplexer.

<span id="page-21-1"></span>3.1.1 Spezifikation

<span id="page-21-5"></span>Der **Ausgangsspannungsbereich** beträgt -10 V...+10 V bei interner Referenz bzw. -12 V...+12 V bei externer Referenzspannung – die **Auflösung** des D/A-Wandlers beträgt 16 Bit.

Alle Ausgänge sind **galvanisch isoliert** und besitzen eine **Spannungsfestigkeit** von ±60 V. Zudem besitzt jeder Ausgang ein Trennrelais.

Die **Genauigkeit** (interne Referenz) beträgt ±5 mV, der **maximale Strom** eines Ausgangs beträgt ±30 mA.

Die folgende Abbildung zeigt das Prinzipschaltbild eines Ausgangs.

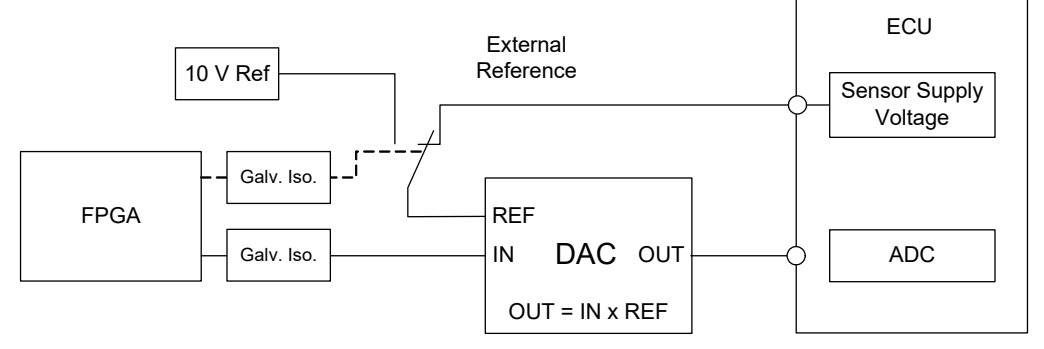

<span id="page-21-3"></span>**Abb. 3-1** Prinzipschaltbild der analogen Ausgänge

Bei jedem der acht Kanäle CH0...CH7 kann für die Referenzspannung zwischen der internen (10 V) und externen Quelle gewählt werden (in LABCAR-RTC: Device "ES5340-Analog-Out-Mux", Registerkarte "Signals", Spalte "Reference Voltage").

#### <span id="page-22-0"></span>3.1.2 Konfiguration der analogen Signale

<span id="page-22-2"></span>Welche Signale auf die acht Ausgänge gelegt werden, wird im Ausgangsmultip-lexer definiert (siehe ["Ausgangsmultiplexer für die analogen Signale"](#page-23-0) **[auf Seite 24](#page-23-0)**).

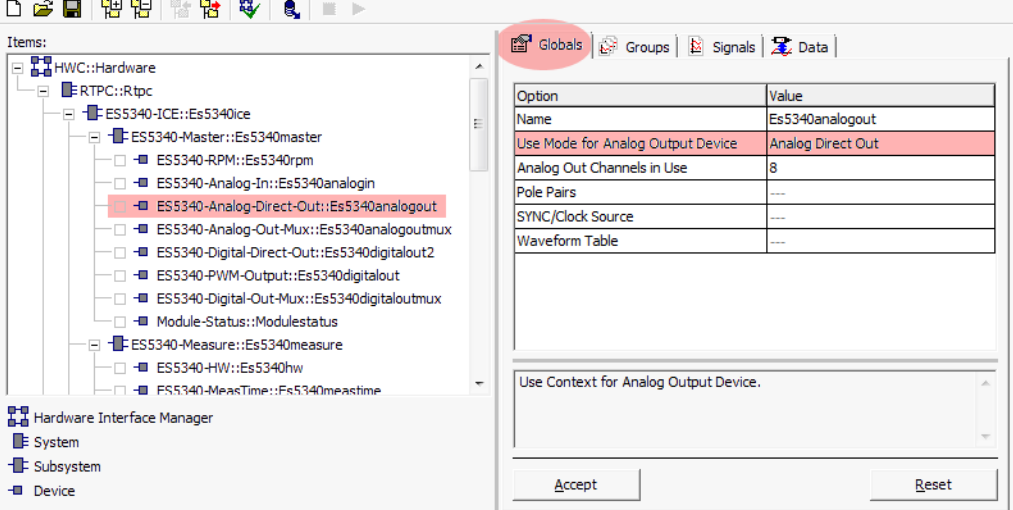

Die analogen Kanäle selbst können wie folgt konfiguriert werden.

#### <span id="page-22-1"></span>*Analog Direct Out*

Damit können Konstantspannungen und Werte, die im Rechenraster eines Modells berechnet werden, ausgegeben werden – spezifiziert durch den Wert von "OutValue\_n" [-1.0...+1.0]:

 $U_{\text{out}}$  = OutValue<sub>*n*</sub> \*  $U_{\text{Ref}}$ 

## <span id="page-23-1"></span><span id="page-23-0"></span>3.2 Ausgangsmultiplexer für die analogen Signale

<span id="page-23-2"></span>Jeder analoge Ausgang besitzt einen Multiplexer, mit dem das Signal für diesen Ausgang definiert werden kann.

<span id="page-23-3"></span>*Quellen für die analogen Ausgänge*

Die analogen Ausgangskanäle können von verschiedenen Quellen getrieben werden:

- Signale aus ES5340-Analog-Direct-Out
- Signale aus ES5340-Analog (arbiträre Signalgeneratoren)
- Signale aus ES5340-Knock (Klopfgeneratoren)

Die Konfiguration der Quellen erfolgt in LABCAR-RTC mit dem Item "ES5340-Analog-Out-Mux", Registerkarte "Signals" in der Spalte "Output Select".

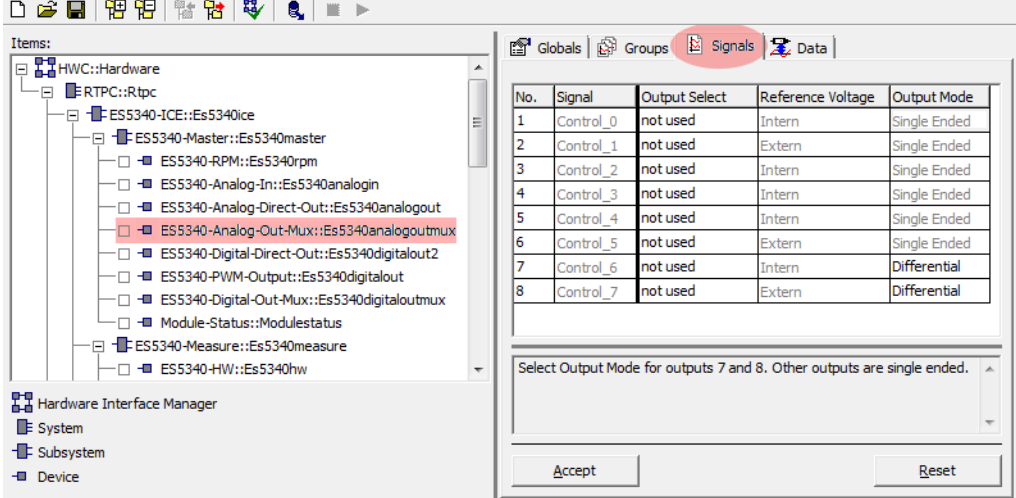

Bei einer ES5340.2 Internal Combustion Engine Application können hier acht Signale auf die Ausgänge konfiguriert werden.

## <span id="page-24-2"></span><span id="page-24-0"></span>3.3 Generierung digitaler Signale

<span id="page-24-3"></span>Die ES5340.2 Internal Combustion Engine Application besitzt acht digitale Ausgänge. Diese Ausgänge dienen zur Ausgabe verschiedener digitaler Signale über einen Ausgangsmultiplexer.

#### <span id="page-24-1"></span>3.3.1 Spezifikation

Die **Ausgangspannung** beträgt 0...60 V (Open Collector) bzw. 5 V (interner Pull-Up).

Alle Ausgänge sind **galvanisch isoliert** und besitzen eine **Spannungsfestigkeit** von ±60 V – zudem besitzt jeder Ausgang ein Trennrelais.

Der **maximale Strom** eines Ausgangs beträgt ±15 mA. Die **Anstiegszeit** (0 V → 5 V) beträgt 2 μs, die **Abfallzeit** (5 V → 0 V) 2 μs.

#### *Signalerzeugung*

Die Konfiguration der digitalen Ausgänge erfolgt im RTIO-Editor mit dem Item "ES5340-Digital-Out-Mux" (siehe **["Ausgangsmultiplexer für die digitalen](#page-27-0) [Signale" auf Seite 28](#page-27-0)**).

[Abb. 3-2 auf Seite 26](#page-25-0) zeigt das Prinzipschaltbild eines digitalen Ausgangs.

S1 ist ein langsamer Schalter, mit dem der "Output Mode" ausgewählt wird.

S3 ist ein langsamer Schalter, der zur Signalunterbrechung dient.

S2 ist ein schneller Low-Side-Schalter, der das Ausgangssignal "Digital Output i" in Echtzeit erzeugt. S3 ist dabei geschlossen.

Erzeugung eines digitalen Ausgangssignals "Digital Output i":

- Das über "Output Select" in der Registerkarte "Signals" eingestellte Signal gibt die Taktfrequenz für den Schalter S2 vor.
- Über den Pull-up-Widerstand wird der Spannungspegel des Signals festgelegt. Unter "Output Mode" in der Registerkarte "Signals" können Sie zwischen internem Pull-up-Widerstand nach 5 V ("Pull-Up to +5 V") und externem Pull-up-Widerstand ("Open Collector") wählen ([Abb. 3-2\)](#page-25-0).
- Durch Schließen von S2 wird die Low-Phase des Signals erzeugt, durch Öffen von S2 die High-Phase.

**Output Mode: Pull-Up to +5 V**

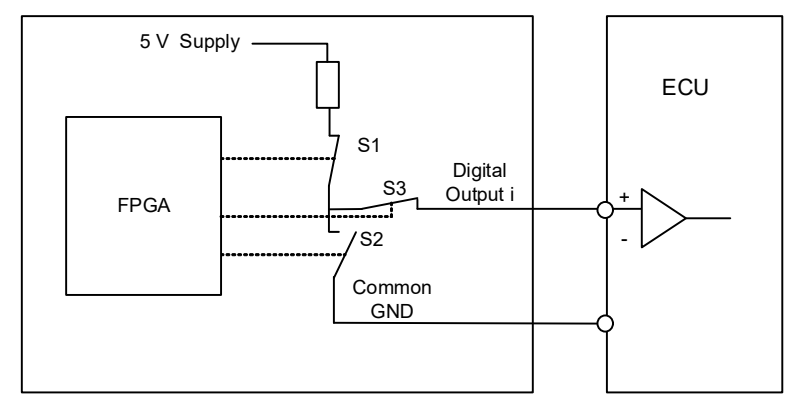

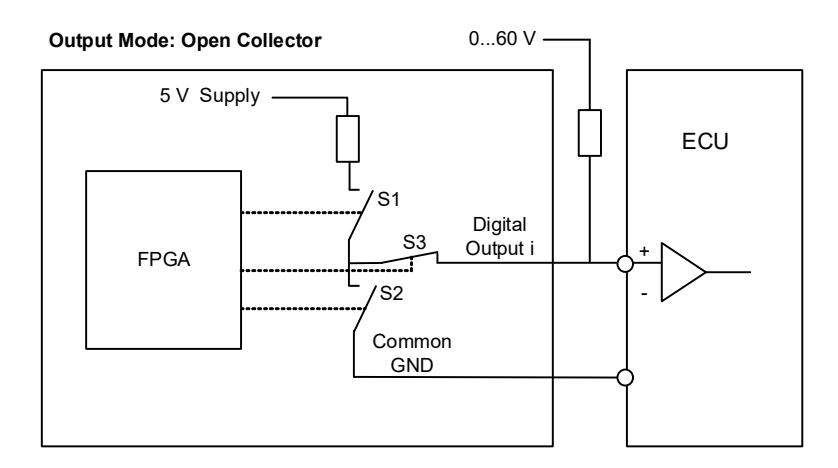

<span id="page-25-0"></span>**Abb. 3-2** Prinzipschaltbild eines digitalen Ausgangs

### <span id="page-26-0"></span>3.3.2 Konfiguration der digitalen Signale

<span id="page-26-2"></span>Welche Signale auf die acht Ausgänge gelegt werden, wird im Ausgangsmultip-lexer definiert (siehe ["Ausgangsmultiplexer für die digitalen Signale"](#page-27-0) **[auf Seite 28](#page-27-0)**).

Die digitalen Kanäle selbst können wie folgt konfiguriert werden.

<span id="page-26-1"></span>*Digital Direct Out* 

Diese Ausgänge ermöglichen die direkte Stimulation von digitalen Steuergeräteeingängen.

*PWM Output*

Hier können Frequenzen zwischen 0 Hz und 100 kHz und Tastverhältnisse zwischen 0.0 und 1.0 gewählt werden.

*SENT Signale*

Auf vier Ausgangskanälen ist die Erzeugung von Signalen nach der SENT Spezifikation SAE J2716 möglich.

## <span id="page-27-1"></span><span id="page-27-0"></span>3.4 Ausgangsmultiplexer für die digitalen Signale

Jeder digitale Ausgang besitzt einen Multiplexer, mit dem das Signal für diesen Ausgang definiert werden kann.

<span id="page-27-2"></span>*Quellen für die digitalen Ausgänge*

Die digitalen Ausgangskanäle können von verschiedenen Quellen getrieben werden:

- Ausgabegrößen aller Digital-Out RTIO-Elemente (ES5340-Digital-Direct-Out und ES5340-PWM-Output)
- Digitale Signale der arbiträren Signalgeneratoren (ES5340-SigGen)
- SENT-Signale (ES5340-Out-SENT-V3)
- MSA-Sensorsignal

Die Konfiguration der Quellen erfolgt in LABCAR-RTC mit dem Item "ES5340-Digital-Out-Mux", Registerkarte "Signals" in der Spalte "Output Select".

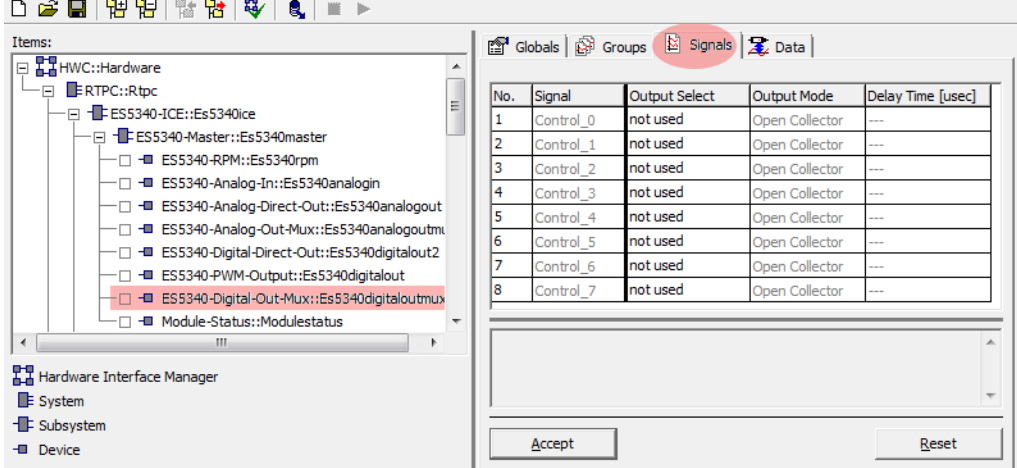

Für die Ausgabeart ("Output Mode") kann zwischen "Open Collector" und "Pull-Up to +5V" gewählt werden

## <span id="page-28-3"></span><span id="page-28-0"></span>3.5 Analoge Eingänge

<span id="page-28-6"></span><span id="page-28-4"></span>Die ES5340.2 Internal Combustion Engine Application besitzt vier Eingänge zur Vermessung analoger Signale.

<span id="page-28-1"></span>3.5.1 Spezifikation

Der **Eingangsspannungsbereich** zweier Eingänge beträgt 0...5 V, bei zwei weiteren beträgt er 0 V...+40 V. Alle Eingänge sind **galvanisch isoliert** und besitzen eine **Spannungsfestigkeit** von ±60 V – die **Impedanz** der Eingänge beträgt 1 MΩ.

<span id="page-28-5"></span>Die **Erfassungsrate** beträgt 500 kSamples/s (softwareseitig kann über 2<sup>n</sup> (n =1...8) Samples gemittelt werden) bei einer **Auflösung** von 12 Bit.

<span id="page-28-2"></span>3.5.2 Konfiguration der analogen Eingänge

Die analogen Eingänge können zur Messung von Batteriespannungen und anderer Konstantspannungen (Steuersignale) verwendet werden.

Die Art, wie über die erfassten Signale gemittelt wird, kann in LABCAR-RTC im Item "ES5340-Analog-In" in der Registerkarte "Signals" einstellt werden.

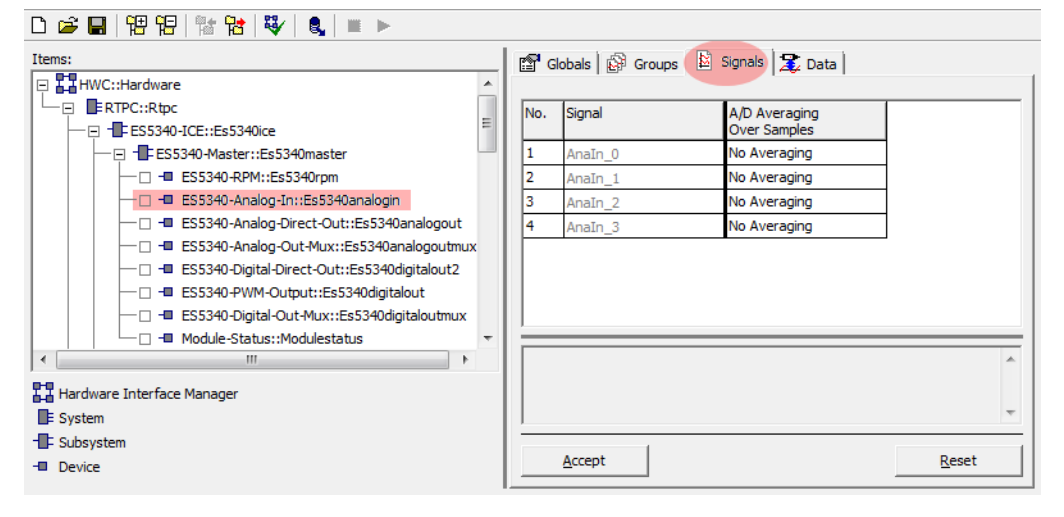

## <span id="page-29-3"></span><span id="page-29-0"></span>3.6 Digitale Eingänge

<span id="page-29-6"></span><span id="page-29-5"></span>Die ES5340.2 Internal Combustion Engine Application besitzt 20 Eingänge zur Vermessung digitaler Signale.

<span id="page-29-1"></span>3.6.1 Spezifikation

Der **Eingangsspannungsbereich** beträgt 0...+60 V. Alle Eingänge sind **galvanisch isoliert** und besitzen eine **Spannungsfestigkeit** von ±60 V.

Die maximale **Eingangsfrequenz** beträgt 125 kHz, die **Auflösung** 8 ns (125 MHz).

Jeder Eingang besitzt zwei unabhängig voneinander **programmierbare Schwellen** zur Ermittlung des Zustandes des Eingangs ("High" oder "Low"). Der Einstellbereich für diese Schwellwerte beträgt 0 V...+10 V.

Die folgende Abbildung zeigt das Prinzipschaltbild eines digitalen Eingangs.

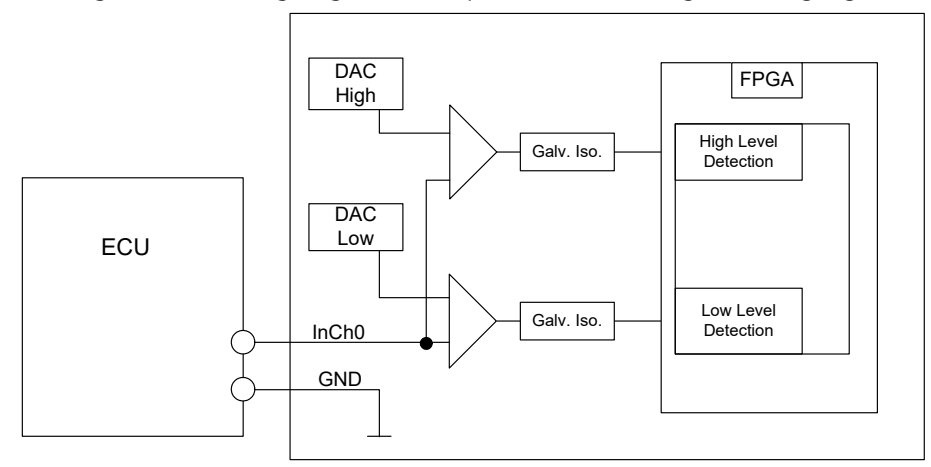

<span id="page-29-7"></span>**Abb. 3-3** Prinzipschaltbild eines digitalen Eingangs

#### <span id="page-29-4"></span><span id="page-29-2"></span>3.6.2 Schwellwertvergleich

Jedes der 20 Eingangssignale der ES5340.2-ICE wird im FPGA mit zwei Schwellwerten verglichen. Dieser Vergleich führt zu einer Umwandlung des analogen Eingangssignals in digitale 0/1-Information.

Die Schwellen können per Software konfiguriert werden – dabei stehen folgende drei Möglichkeiten zur Auswahl:

- Vergleich zu  $1/3$  UBatt\_X und  $2/3$  UBatt\_X (X = A...E)
- Vergleich zu den vier analogen Eingängen AnaIn\_0..3
- Vergleich zu zwei beliebigen, per Software (RTIO) konfigurierbaren Schwellwerten.

#### <span id="page-30-0"></span>3.6.3 Konfiguration der digitalen Eingänge

Die Konfiguration der Referenzspannungen und der Winkelfenster erfolgt in der RTIO im Item "ES5340-HW".

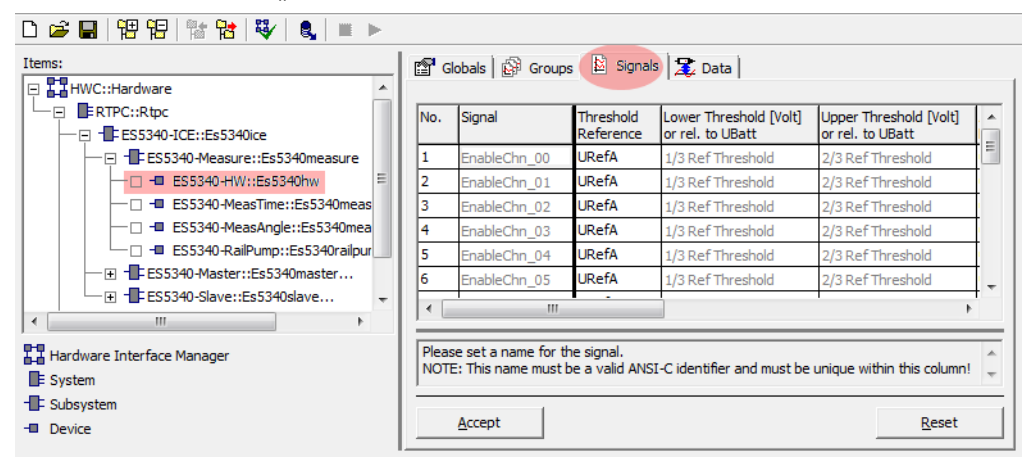

Die Messverfahren werden in den Items "ES5340-MeasTime" bzw. "ES5340-MeasAngle" definiert.

<span id="page-31-0"></span>Digitale Ausgänge einer ECU sind oft als Open Emitter oder Open Collector konfiguriert. An solchen digitalen Ausgängen sind im Fahrzeug kleine Lasten angeschlossen.

Um so erzeugte digitale Ausgangssignale einer ECU im HiL System mit der ES5340 vermessen zu können, kann die ES5436.1 als Lastnachbildung verwendet werden.

Eine Beschaltung der ECU mit der ES5340 und der ES5436 ist in [Abb. 3-4](#page-32-0) [auf Seite 33](#page-32-0) dargestellt.

Die ES5436 besitzt 48 Kanäle als Stromquellen für Ströme von 5 mA bis 150 mA, die mit den 20 digitalen Eingängen der ES5340 kombiniert werden können.

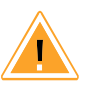

#### **VORSICHT!**

*Bevor Sie die ES5436.1 anschließen, lesen Sie bitte das ES5436.1 Benutzerhandbuch.*

*Technische Daten der Stromquellen der ES5436.1* 

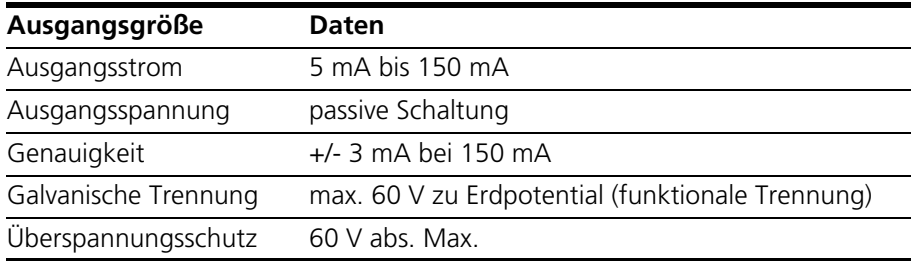

**Tab. 3-1** Technische Daten der Stromquellen

#### **Hinweis**

*Die Stromquelle der ES5436.1 hat im Leerlauf (nicht angesteuerter Lastkanal, Operation Mode "Disabled") ~70* μ*A Leerlaufstrom.*

#### **Hinweis**

*Bei einer externen Spannung +VBAT < 6 V erzeugt die Stromquelle der ES5436.1 keinen Strom.*

Beachten Sie beim Anschluss der ES5436.1 bitte den folgenden Hinweis:

#### **Hinweis**

Die Anwendungsfälle "Pull-Up", "Pull-Down" und "Bipolar" ("Bipolar" für H-*Brücken-Konfiguration, siehe ["Konfiguration als H-Brücke" auf Seite 34\)](#page-33-0) sind für die ES5436.1 per Software konfigurierbar. Stellen Sie deshalb sicher, dass sowohl +VBAT als auch -VBAT immer angeschlossen sind.*

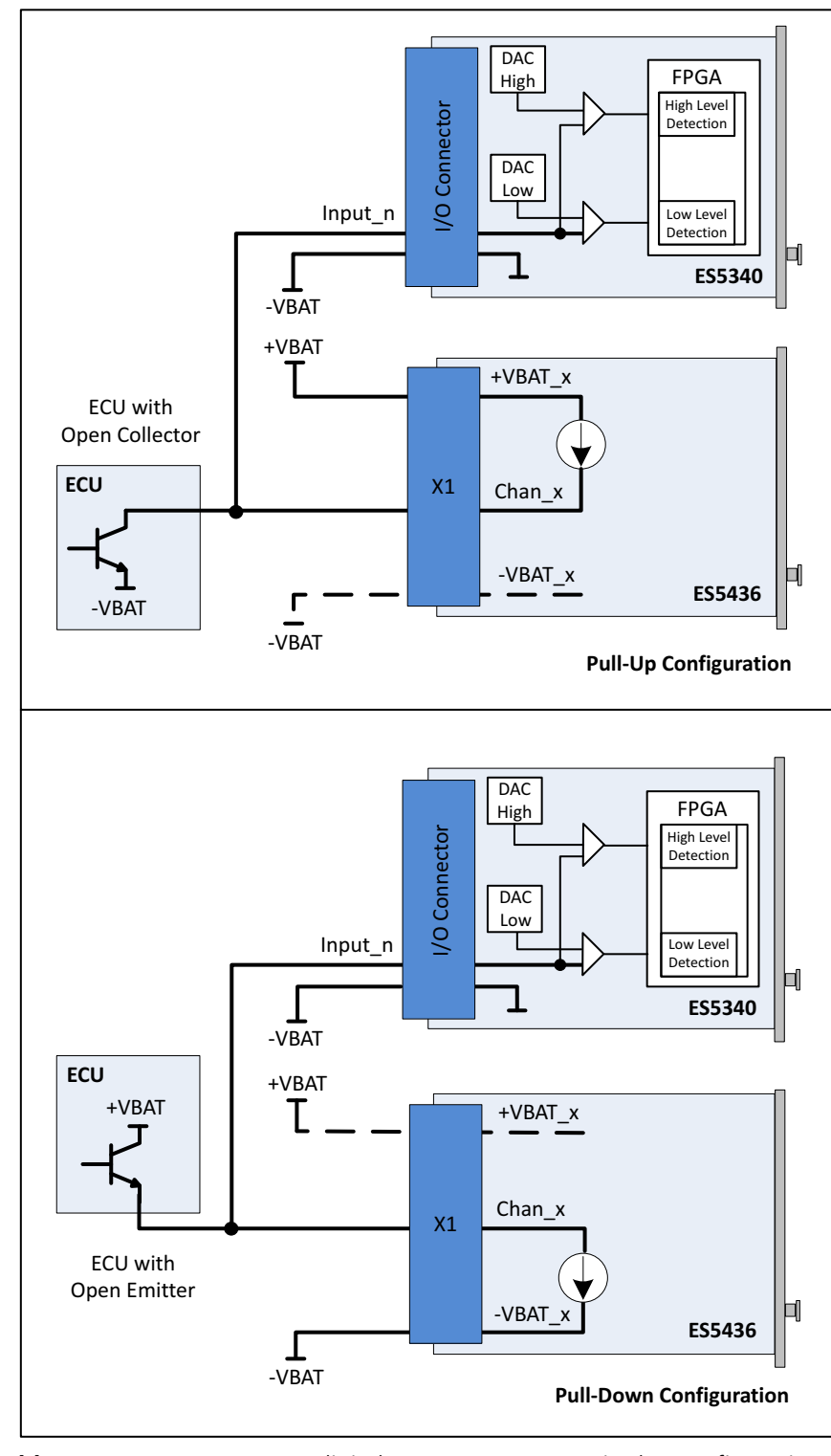

<span id="page-32-0"></span>**Abb. 3-4** Vermessung von digitalen ECU-Ausgängen in der Konfiguration "Pull-UP" oder "Pull-Down" mit ES5340 zur Messung und ES5436 als Lastnachbildung

<span id="page-33-0"></span>3.6.5 Konfiguration als H-Brücke

[Abb. 3-5](#page-33-1) zeigt die Konfiguration als H-Brücke

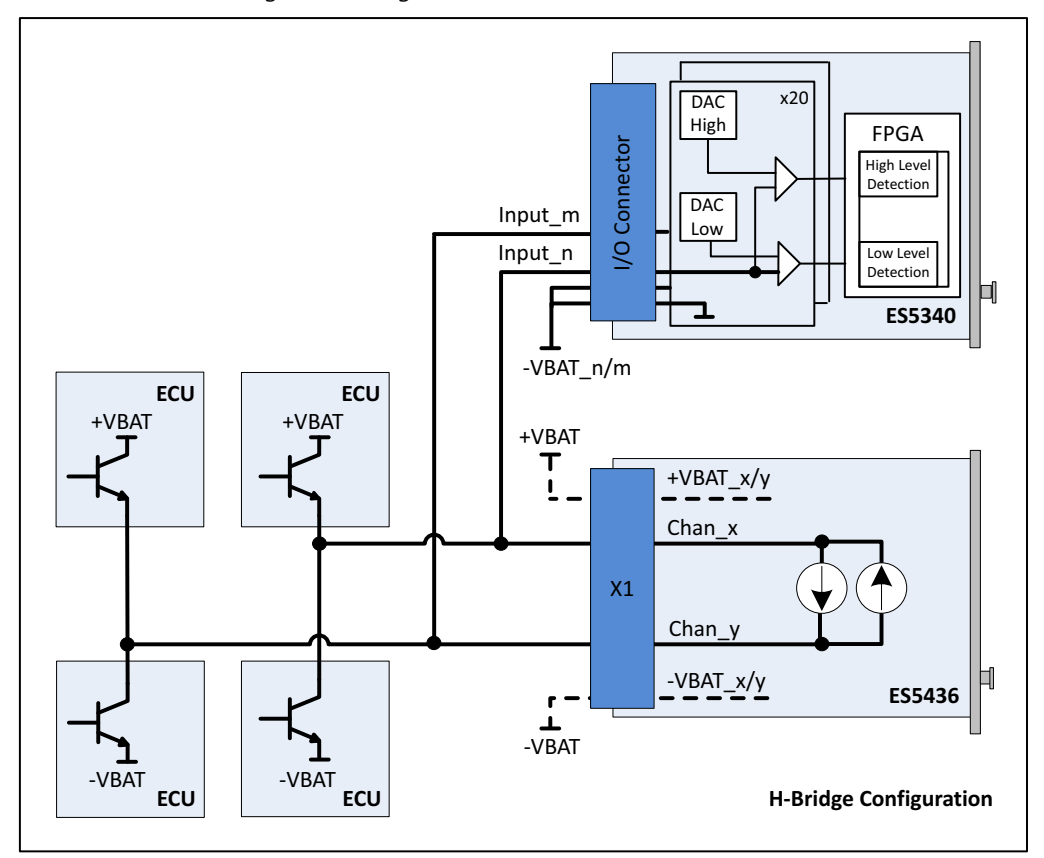

<span id="page-33-1"></span>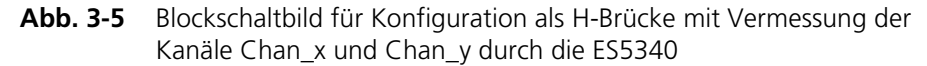

Beachten Sie bei der Beschaltung als H-Brücke bitte die folgenden Hinweise:

#### **Hinweis**

*Jeweils Kanal 2i und Kanal 2i+1 der ES5436.1 sind gekoppelt und können für eine H-Brücke verwendet werden. Nur wenn die Kanäle 2i und 2i+1 für die H-Brücke verwendet werden, fließt Strom durch die H-Brücke.*

#### **Hinweis**

*Die Anwendungsfälle "Pull-Up", "Pull-Down" und "Bipolar" (für H-Brücke) sind für die ES5436.1 per Software konfigurierbar.*

*Stellen Sie deshalb sicher, dass sowohl +VBAT als auch -VBAT immer angeschlossen sind.*

#### **Hinweis**

*Für die ES5340 müssen die Anschlüsse -VBAT\_m und -VBAT\_n [\(Abb. 3-5](#page-33-1)) mit dem selben -VBAT-Potential verbunden sein.*

### <span id="page-34-0"></span>3.6.6 Messverfahren

<span id="page-34-1"></span>Folgende Messverfahren stehen für die ES5340.2 Internal Combustion Engine Application zur Verfügung. Die genaue Beschreibung der einzelnen Methoden finden Sie im Benutzerhandbuch zu LABCAR-RTC.

#### *Zeitbasierte Verfahren*

Bei zeitbasierten (asynchronen) Messungen wird der entsprechende Messwert (z.B. Frequenz, Tastverhältnis oder Hightime) auf Basis der aktuellsten im Speicher verfügbaren Flanken-Einträge berechnet.

- Pulsweitenmessungen
	- High Time
	- Low Time
- Frequenzmessungen
	- Cycle Time --/--
	- Cycle Time --\--
	- Frequency --/--
	- Frequency --\--
- Tastverhältnismessungen
	- Duty Cycle L/(L+H) --/--
	- Duty Cycle L/(L+H) --\--
	- Duty Cycle H/(L+H) --/--
	- Duty Cycle H/(L+H) --\--
- Pegelmessungen
	- Level (Active High)
	- Level (Active Low)

#### *Winkelsynchrone Verfahren*

Charakteristisch für winkelsynchrone Messungen sind Winkelfenster, die durch eine untere Winkelfenstergrenze (LWL) in °KW und eine obere Winkelfenstergrenze (UWL) in °KW spezifiziert werden.

Pro Hardwarekanal kann der Anwender bis zu drei Winkelfenster definieren, die sich überlappen dürfen, deren Größe jedoch jeweils 720 °KW (360 °KW bei Zweitaktmotor) nicht überschreiten darf.

- Additive Pulsweitenmessungen
	- Additive Hightime
	- Additive Lowtime
- Vermessung von Flanken: Winkelstempel
	- Rising Edge of n-th Pulse
	- Falling Edge of n-th Pulse
- Vermessung von Weite des n-ten Pulses
	- H-Time n-th Pulse (H-Valid.)
	- H-Time n-th Pulse (L-Valid.)
- H-Time n-th Pulse (Pu Qual.)
- L-Time n-th Pulse (Pu Qual.)
- Vermessung von Flanken: Zeitstempel
	- Time Stamp of n-th Rising Edge
	- Time Stamp of n-th Falling Edge
- Pulszählung
	- Number of Low-Pulses
	- Number of High-Pulses

#### <span id="page-35-0"></span>3.6.7 Raildruckmessungen

Zur Vermessung des Raildruckes bietet die ES5340.2 Internal Combustion Engine Application das Item "ES5340-RailPump" mit folgenden drehzahlsynchronen Messverfahren:

- Winkel der ersten steigenden Flanke einer Pulsfolge
- Winkel der ersten fallenden Flanke einer Pulsfolge
- Winkel der letzten steigenden Flanke einer Pulsfolge
- Winkel der letzten fallenden Flanke einer Pulsfolge

*Vermessung von ersten Flanken*

Die Funktionsweise der Messverfahren für die erste fallende (oder steigende) Flanke ist wie folgt (siehe Beispiel für erste fallenende Flanke in [Abb. 3-6](#page-35-1) [auf Seite 36\)](#page-35-1).

In der RTIO wird ein Winkelmessfenster (von LWL nach UWL) vorgegeben, in dem nach der ersten fallenden Flanke einer Pulsfolge gesucht wird. Als Messwert wird dann der Winkelbereich zwischen dieser ersten fallenden Flanke und einem definierten Referenzwinkel zurückgegeben. Die Messung der ersten steigenden Flanke verläuft analog.

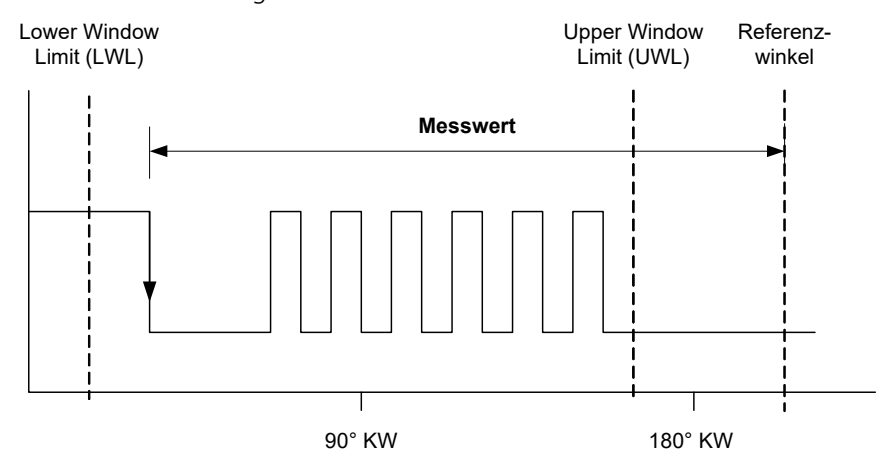

<span id="page-35-1"></span>**Abb. 3-6** Beispiel: Winkel der ersten fallenden Flanke einer Pulsfolge

#### **Hinweis**

*Winkelfenster und Referenzwinkel können zusätzlich um einen Offsetwinkel gegenüber dem Kurbelwellenwinkel verschoben werden.*

#### *Übertragung der Messwerte*

Der Messwert kann in diesem Fall sofort nach Erreichen der ersten fallenden Flanke ermittelt und zur RTIO übertragen werden.

#### *Vermessung von letzten Flanken*

[Abb. 3-7](#page-36-1) zeigt ein Beispiel für die letzte fallende Flanke - hier wird die Winkeldifferenz zwischen der letzten fallenden Flanke vor Erreichen des Upper Window Limits und einem Referenzwinkel gemessen. Die Messung der letzten steigenden Flanke verläuft analog.

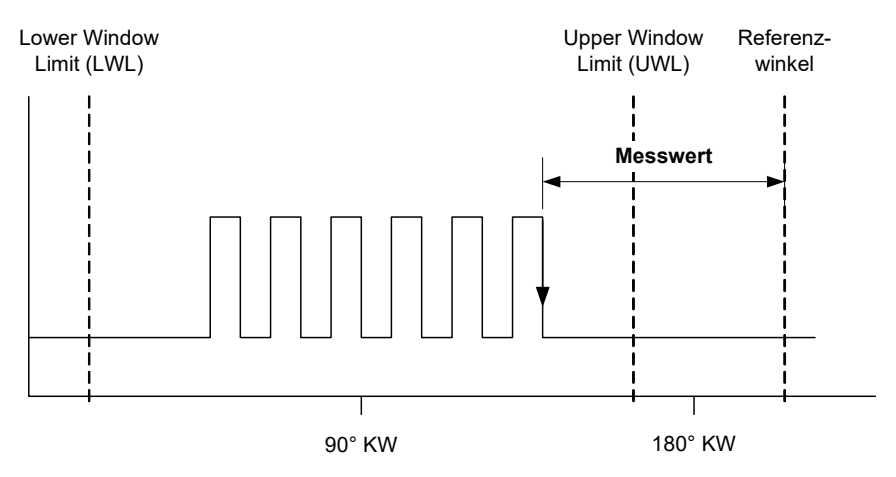

<span id="page-36-1"></span>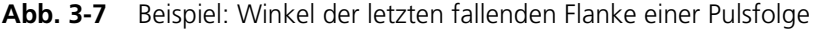

#### *Übertragung der Messwerte*

Die Ermittlung und anschließende Übertragung der Messwerte ist wie folgt: Der Winkel der aktuell detektierten fallenden Flanke wird immer in einem Register der ES5340.2-ICE gespeichert – sobald eine neue fallende Flanke erkannt wird, wird das Register mit dem neuen Winkelwert überschrieben.

<span id="page-36-2"></span>Wird nun das Upper Window Limit erreicht, so wird der zuletzt gespeicherte Winkelwert aus dem Register ausgelesen, die Differenz zum Referenzwinkel (= der Messwert) berechnet und zur RTIO übertragen.

### <span id="page-36-0"></span>3.7 Arbiträre Signalgeneratoren

Auf der ES5340.2-ICE stehen acht analoge und acht digitale Signalgeneratoren zur Verfügung. Jeder der Signalgeneratoren kann dabei eine der 16 zur Verfügung stehenden Wellenformen abspielen. Als Taktquellen stehen ein zentraler RPM-Generator und ein pro Signalgenerator vorhandener variabler Taktgenerator (Maximalfrequenz: 1 MHz) zur Verfügung.

Pro Signalgenerator kann eine individuelle Grundphase sowie eine zusätzliche Phasenverschiebung gewählt werden. Die Geschwindigkeit, mit der eine Änderung der Phasenverschiebung wirkt, ist wählbar.

Bei Verwendung des variablen Taktgenerators kann die Frequenz des Taktgenerators, der Trigger-Modus (single shot, continuous) sowie ein Triggersignal vorgegeben werden.

Die Amplitude des internen Ausgangs-Signal des Signalgenerators kann zwischen 0.0 und 1.0 verändert werden.

## <span id="page-37-0"></span>3.7.1 RPM-Generator

Die ES5340.2-ICE verfügt über einen zentralen Drehzahlgenerator (RPM-Generator), der ein motordrehzahlspezifisches Taktsignal ausgibt. Dieses Taktsignal kann von den Signalgeneratoren zum Austakten der Wellenformen verwendet werden. Die maximale Drehzahl beträgt 60000 rpm, die Auflösung in etwa 0,1 rpm. Das Drehzahlsignal selbst kann über einen Fehlzündungsgenerator moduliert werden.

Das Drehzahlsignal kann zu Messzwecken auf den Anschluss "SYNC" (auf der Frontplatte) der ES5340.2-ICE gelegt werden (siehe "Sync Port" auf Seite 252).

*Winkelauflösung*

Die Winkelauflösung beträgt 65536 Punkte pro Zyklus. Bei einem typischen Viertaktmotor mit einer Periode von 720 °KW entspricht das einer Winkelauflösung von ca. 0.01 °KW.

#### <span id="page-37-1"></span>3.7.2 Wellenformspeicher für Signalgeneratoren

Es stehen 16 Wellenformen zur Verfügung, die von den arbiträren Signalgeneratoren verwendet werden können. Die Wellenformen können vom Anwender über Tabellen beschrieben werden. Über ein Interpolationsverfahren wird der Signalverlauf in der Tabelle in die jeweilige Wellenform geschrieben.

#### **Wellenformauflösung:**

Die maximale Auflösung einer Wellenform wird durch die maximal mögliche Zahl von 65536 Stützstellen bestimmt. Auch hier kann die Auflösung in Zweierpotenzen bis auf 16 Punkte reduziert werden; dabei ist zu beachten, dass die Auflösung (1/(Anzahl der Stützstellen)) einer Wellenform kleiner oder gleich der Winkelauflösung sein muss. Typischerweise sollte die Auflösung einer Wellenform mit der Winkelauflösung übereinstimmen.

Die Wellenformen werden von den Signalgeneratoren ausgetaktet. Dabei kann entweder der zentrale RPM-Generator als Taktquelle fungieren oder es wird ein variabler Frequenzgenerator (maximale Frequenz: 1 MHz) im Signalgenerator verwendet.

#### **Wellenformauflösung kleiner als Winkelauflösung:**

Falls über den Signalgenerator (unter Verwendung des variablen Frequenzgenerators) ein hochfrequentes Signal ausgegeben werden soll, ist es eventuell nötig, die Auflösung einer Wellenform kleiner als die Winkelauflösung zu halten.

Das folgende Beispiel illustriert das Vorgehen:

Angenommen, es soll ein Sinussignal von 40 kHz ausgegeben werden, die Signaltabelle beschreibt eine einzige Sinus-Periode. Die Winkelauflösung beträgt 65536 Punkte. Durch die maximale Frequenz des variablen Taktgenerators von 1 MHz ergibt sich dadurch eine maximale Signalfrequenz für das Sinussignal von 1 MHz/65536 = 15,25 Hz, was natürlich weit von den gewünschten 40 kHz entfernt ist. Durch Verkleinern der Wellenformauflösung auf z.B. 16 Stützstellen wird das Sinussignal mehrfach hintereinander (konkret 65536/16 = 4096-fach) in der Wellenform mit 65536 Stützstellen abgelegt. Damit ergibt sich eine resultierende Maximalfrequenz für das Sinussignal von 1 MHz/16 = 62,5 kHz, was über der gewünschten Frequenz von 40 kHz liegt. Durch eine entsprechende Absenkung der variablen Taktfrequenz auf 640 kHz kann man damit das gewünschte Sinussignal mit 40 kHz erzeugen.

Das Beispiel zeigt, dass durch eine Verkleinerung der Wellenformauflösung gegenüber der Winkelauflösung die Wellenformauflösung nicht wirklich verkleinert wird. Es wird lediglich das Signal der Signaltabelle mehrfach hintereinander in die Wellenform geschrieben und damit die "sichtbare" Auflösung verkleinert.

<span id="page-38-0"></span>3.7.3 Klopfsignalgenerator

Die bei einem Verbrennungsmotor auftretenden Klopfgeräusche können durch den Kopfsignalgenerator nachgebildet werden. Ein Klopfsignal besteht aus einzelnen Klopfpaketen. Ein Klopfpaket selbst besteht aus einer Sinusschwingung mit wählbarer Frequenz und einer die Sinusschwingung modulierenden Hüllkurve mit definierbarer Dauer.

Die nachfolgende Abbildung zeigt ein einzelnes Klopfpaket. Dabei wird als Hüllkurve eine Sinus-Halbwelle verwendet.

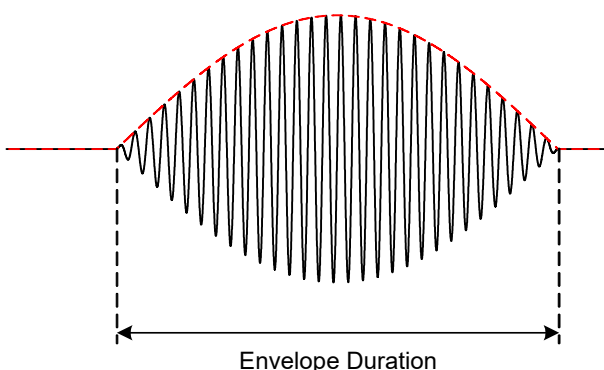

<span id="page-38-1"></span>**Abb. 3-8** Ein Klopfpaket

Auch eine nicht-klopfende Verbrennung erzeugt Geräusche, die von einem realen Körperschall-Klopfsensor erfasst werden. Über die Steuerung der Amplitude des Klopfsignals wird zwischen einer korrekten und einer klopfenden Verbrennung unterschieden.

Zusätzlich gibt es noch eine stochastische Variation der Amplitude eines Klopfpakets. Damit werden die im realen Betrieb auftretenden Änderungen der Klopfsignale nachgebildet.

Ein gewisses Rauschen ist auch dann vorhanden, wenn gerade kein Klopfpaket ausgegeben wird. Dieses Grundrauschen wird z.B. benötigt, um die initiale Diagnose des Sensors bestehen zu können. Moderne Steuergeräte behandeln nicht rauschende Eingänge als fehlerhaft oder nicht vorhanden.

Pro Zylinder kann nun individuell die Winkellage (in °KW) eines Klopfsignals sowie das Auftreten des Klopfereignisses per Wahrscheinlichkeitswert oder mit-tels Sequenztabellen (siehe ["Sequenztabellen" auf Seite 40\)](#page-39-1) gesteuert werden.

Der Klopfsignalgenerator verfügt über vier interne Ausgänge. Für jeden Ausgang kann gewählt werden, welche Zylinder den jeweiligen Ausgang bedienen. Bei viel-zylindrigen Fahrzeugen ist dabei wichtig, dass sich einzelne Klopfpakete auch überlagern können.

#### **Hinweis**

*Es können sich maximal vier Wellenformen überlagern!*

## <span id="page-39-0"></span>3.7.4 Zündaussetzsteuerung

Zur Nachbildung von Zündaussetzern ist eine entsprechende Steuerung auf der ES5340.2-ICE vorhanden, die eine Modulation der Drehzahl des RPM-Generators in einem bestimmten Winkelbereich bewirkt. Dabei ist es möglich, die Drehzahl über den Kurbelwellenwinkel relativ zur vorgegebenen Drehzahl des RPM-Generators zu verändern (verringern/erhöhen um den Faktor 0,01 bis 2,0). In der typischen Anwendung zur Nachbildung von Zündaussetzern wird die Drehzahl gegenüber der vorgegebenen Drehzahl verringert.

Der Startwirkungswinkel der Drehzahlmodulation ist zylinderindividuell festlegbar. Über einen Wahrscheinlichkeitswert oder über Sequenztabellen (siehe ["Sequenztabellen" auf Seite 40](#page-39-1)) kann das Wirken der Drehzahlmodulation pro Zylinder gesteuert werden.

Die Drehzahlmodulation kann über vier vorhandenen Modulationsprofile vorgegeben werden, die den Modulationsverlauf über eine komplette Periode von 720 °KW (bzw. 360 ° beim Zweitaktmotor) darstellen. Dabei entspricht der Wert 1.0 einer nicht vorhandenen Modulation, ein Wert von 0.01 verringert die Drehzahl auf 1% der vorgegebenen Drehzahl, der Wert 2.0 verdoppelt die vorgegebene Drehzahl. Pro Zylinder kann individuell eines der vier vorhandenen Modulationsprofile ausgewählt werden.

#### <span id="page-39-1"></span>3.7.5 Sequenztabellen

Beim Zündaussetzgenerator und beim Klopfsignalgenerator kommen Sequenztabellen zum Einsatz, die es dem Benutzer ermöglichen, komplexe Abläufe von Klopf- bzw. Fehlzündungen darzustellen.

Dabei wird eine Tabelle mit maximal 100 Stützstellen verwendet. Nach Starten der Sequenz wird pro Periode eine Stützstelle vorangegangen. Bei Fehlzündungen bedeutet dabei ein Wert größer als 0.5 an der jeweiligen Stützstelle, dass eine Fehlzündung in dieser Periode auftritt. Beim Klopfsignalgenerator kann man über diesen Wert in der Tabelle zusätzlich festlegen, wie stark der Klopfsensor das Klopfsignal wahrnehmen soll (nahe Zylinder: großer Wert, ferne Zylinder: kleiner Wert).

Nach 100 Stützstellen wird sofort von vorne begonnen ("Sequence trigger = continuous"), oder das Abspielen wird beendet ("Sequence trigger = Single Shot") und muss über ein entsprechendes Triggersignal erneut gestartet werden.

Es ist grundsätzlich möglich, pro Zylinder eine individuelle Sequenz vorzugeben. Jedoch gibt es sowohl beim Zündaussetz- als auch beim Klopfgenerator eine gemeinsame Sequenz ("Common Sequence"), auf die alle Zylinder zugreifen können. Das erleichtert das rasche Einstellen von Sequenzen, die für mehrere Zylinder verwendet werden sollen.

#### <span id="page-39-2"></span>3.7.6 MSA-Sensor

Eine besondere Verwendung der Signalgeneratoren ist die Nachbildung von Kurbelwellensensoren mit Drehrichtungserkennung (MSA-Sensoren). Ein Zahnpuls hat dabei keine feste Winkelbreite sondern eine feste Pulsdauer. Außerdem ist als Ausgabesignal ein Low-aktives Open-Collector-Signal vorgegeben.

Wird ein MSA-Sensor RTIO-Element verwendet, so wird für alle Wellenformverläufe während der Konfiguration (potentielle) Zahnmitteninformationen berechnet und im Wellenformspeicher abgelegt. Möglicherweise sind aber nicht alle <span id="page-40-4"></span><span id="page-40-3"></span>Wellenformen für diesen Algorithmus geeignet – bei ungeeigneten Wellenformen wird bei Auswahl der entsprechenden Wellenform eine Fehlermeldung übermittelt.

## <span id="page-40-2"></span><span id="page-40-0"></span>3.8 Drehzahlgenerator (RPM-Generator)

Die ES5340.2 Internal Combustion Engine Application verfügt über einen zentralen Drehzahlgenerator (RPM-Generator), der ein drehzahlspezifisches Taktsignal ausgibt.

Diese Winkeltakteinheit erzeugt einen 16-Bit Winkelwert, welcher zur Erzeugung von arbiträren Signalen mittels analoger oder digitaler Signalgeneratoren verwendet wird.

Die maximale Drehzahl beträgt:

- 60000 U/min (für 720° Kurbelwellenwinkel eines Viertaktmotors)
- 30000 U/min (für 360° Kurbelwellenwinkel eines Zweitaktmotors)

<span id="page-40-5"></span>Die Winkelauflösung beträgt 0.011 °KW (16 Bit).

#### <span id="page-40-1"></span>3.8.1 Winkeltaktsignal

Das Winkeltaktsignal besteht aus drei Signalen (siehe [Abb. 3-9 auf Seite 42\)](#page-41-2):

- Das Synchronisationssignal bei 0 °KW
- Das eigentliche Taktsignal
- Das Signal für die Umdrehungsrichtung (DOR = direction of rotation)

Ein "High"-Pegel des DOR-Signals bedeutet "Rotation mit zunehmendem Kurbelwellenwinkel", ein "Low"-Pegel bedeutet "Rotation mit abnehmendem Kurbelwellenwinkel".

Eines dieser drei Taktsignale kann über einen Multiplexer auf den BNC-Anschluss auf der Frontplatte (siehe ["Steckverbinder für das Winkeltaktsignal"](#page-48-2) [auf Seite 49\)](#page-48-2) ausgegeben werden.

Außerdem kann die Drehzahl ("Engine Speed") auf diesen Anschluss ausgegeben werden. Diese Signal ist "High" (= 5 V), wenn der aktuelle Kurbelwellenwinkel zwischen 0° und 360° (bzw. 0° und 180°) beträgt und "Low" (= 0 V) für Kurbelwellenwinkel zwischen 360° und 720° (bzw. 0° und 360°).

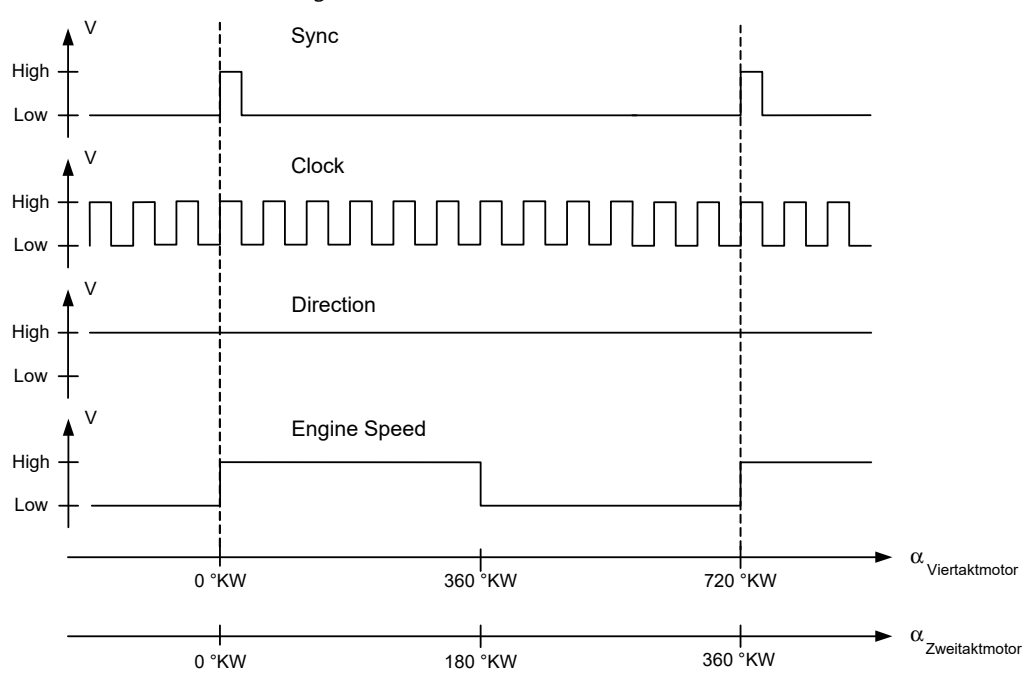

Die folgende Abbildung zeigt den Verlauf der vier Signale über eine Nockenwellenumdrehung.

Abb. 3-9 Sync, Clock, Direction und Engine Speed

#### <span id="page-41-2"></span><span id="page-41-0"></span>3.8.2 Synchronisation

Ein winkel- oder drehzahlbasierte Synchronisation mehrerer ES5340.2-ICE ist möglich. Dazu wird eine ES5340.2-ICE als "RPM Master" konfiguriert und alle anderen als "RPM Slave".

#### <span id="page-41-1"></span>3.8.3 Konfiguration der Winkeltakteinheit in LABCAR-RTC

Um die Betriebsart der Winkeltakteinheit festzulegen, wählen Sie in LABCAR-RTC das Item "ES5340-RPM" und wählen Sie in der Registerkarte "Globals" die Option "RPM Operating Mode".

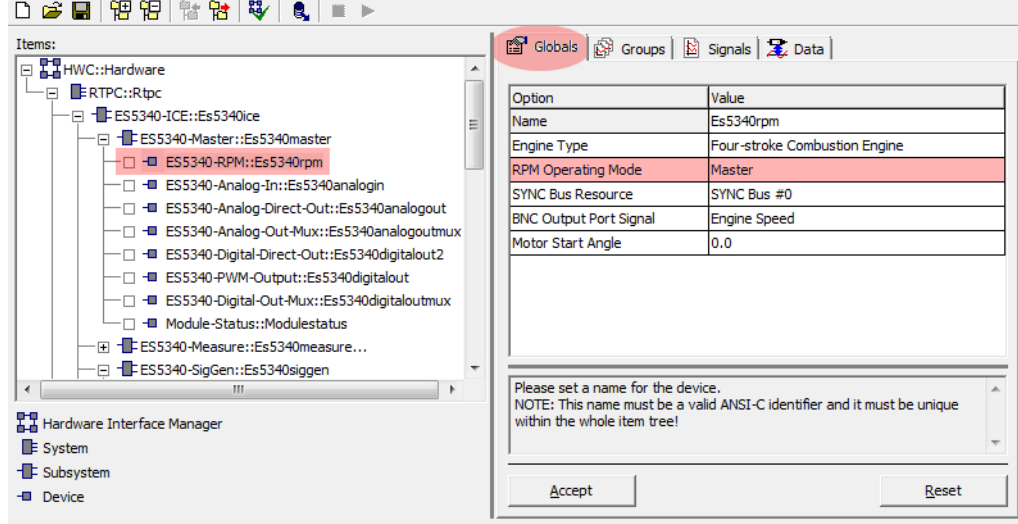

Für die Option "RPM Operating Mode" sind folgende Einstellungen möglich:

• **Slave**

Die ES5340.2-ICE wird zu einem externen Winkeltaktsignal synchronisiert.

• **Master**

Das Winkeltaktsignal wird – basierend auf der mechanischen Winkelgeschwindigkeit – auf der ES5340.2-ICE erzeugt.

## <span id="page-44-0"></span>**4 Steckerbelegung und Anzeigeelemente**

<span id="page-44-2"></span><span id="page-44-1"></span>Dieses Kapitel enthält die Beschreibung der Steckanschlüsse und Anzeigeelemente der ES5340.2 Internal Combustion Engine Application.

Es besteht aus folgenden Abschnitten:

• ["Steckerbelegung" auf Seite 46](#page-45-0)

Hier werden alle auf der Frontplatte vorhandenen Steckanschlüsse beschrieben.

- – ["Steckverbinder für die Ausgänge" auf Seite 46](#page-45-1)
- – ["Steckverbinder für die Eingänge" auf Seite 47](#page-46-0)
- – ["Steckverbinder für das Winkeltaktsignal" auf Seite 49](#page-48-0)
- • ["Anzeigeelemente" auf Seite 49](#page-48-1)

Hier wird die Bedeutung der LED-Anzeige auf der Frontplatte beschrieben.

## <span id="page-45-0"></span>4.1 Steckerbelegung

<span id="page-45-3"></span>In diesem Abschnitt wird die Belegung der Anschlüsse für die Ein- und Ausgänge der ES5340.2-ICE beschrieben.

<span id="page-45-1"></span>4.1.1 Steckverbinder für die Ausgänge

Der Steckverbinder ist ein DSUB25-Verbinder (weiblich). Die Abschirmung liegt auf Frontplatten- und Gehäusepotential und damit auf Schutzerde.

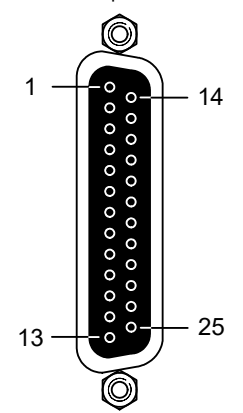

<span id="page-45-2"></span>**Abb. 4-1** Steckverbinder für die Ausgänge (Draufsicht)

| Pin           | <b>Signal</b>           | Pin                    | <b>Signal</b>            |  |
|---------------|-------------------------|------------------------|--------------------------|--|
| 1             | Analog Output Channel 0 | 14                     | Ground Channel 0         |  |
| $\mathcal{P}$ | External Ref. Channel 0 | 15                     | Digital Output Channel 0 |  |
| 3             | Analog Output Channel 1 | 16                     | Ground Channel 1         |  |
| 4             | External Ref. Channel 1 | 17                     | Digital Output Channel 1 |  |
| 5             | Analog Output Channel 2 | 18                     | Ground Channel 2         |  |
| 6             | External Ref. Channel 2 | 19                     | Digital Output Channel 2 |  |
| 7             | Analog Output Channel 3 | 20                     | Ground Channel 3         |  |
| 8             | External Ref. Channel 3 | 21                     | Digital Output Channel 3 |  |
| 9             | Analog Output Channel 4 | 22                     | Ground Channel 4         |  |
| 10            | External Ref. Channel 4 | 23                     | Digital Output Channel 4 |  |
| 11            | Analog Output Channel 5 | 24                     | Ground Channel 5         |  |
| 12            | External Ref. Channel 5 | 25                     | Digital Output Channel 5 |  |
| 13            | n.c.                    | Gehäuse auf Schutzerde |                          |  |

**Tab. 4-1** Belegung des Steckverbinders für die Ausgänge

#### **Hinweis**

*Analoge und Digitalmasse eines Ausgangskanals sind identisch!*

<span id="page-46-0"></span>4.1.2 Steckverbinder für die Eingänge

<span id="page-46-2"></span>Der Steckverbinder ist ein DSUB62HD-Verbinder (männlich). Die Abschirmung liegt auf Schutzerde.

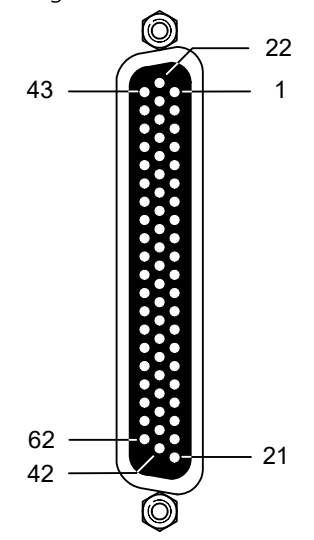

<span id="page-46-1"></span>**Abb. 4-2** Steckverbinder für die Eingänge (Draufsicht)

| Pin            | <b>Signal</b>                  | Pin | <b>Signal</b>                  | Pin | <b>Signal</b>                    |
|----------------|--------------------------------|-----|--------------------------------|-----|----------------------------------|
| 1              | Analog Output<br>Channel $6 -$ | 22  | Analog Output<br>Channel $6 +$ | 43  | Analog Output<br>Channel 6 AGND  |
| $\overline{2}$ | Digital Output<br>Channel 6    | 23  | Excitation +                   | 44  | Digital Output<br>Channel 6 AGND |
| 3              | Analog Output<br>Channel 7-    | 24  | Analog Output<br>Channel $7 +$ | 45  | Analog Output<br>Channel 7 AGND  |
| 4              | Digital Output<br>Channel 7    | 25  | Excitation -                   | 46  | Digital Output<br>Channel 7 AGND |
| 5              | Digital Input<br>Channel 0     | 26  | Digital Input<br>Channel 13    | 47  | Digital Input Ground             |
| 6              | Digital Input<br>Channel 1     | 27  | Digital Input<br>Channel 14    | 48  | Digital Input Ground             |
| 7              | Digital Input<br>Channel 2     | 28  | Digital Input<br>Channel 15    | 49  | Digital Input Ground             |
| 8              | Digital Input<br>Channel 3     | 29  | Digital Input<br>Channel 16    | 50  | Digital Input Ground             |
| 9              | Digital Input<br>Channel 4     | 30  | Digital Input<br>Channel 17    | 51  | Digital Input Ground             |
| 10             | Digital Input<br>Channel 5     | 31  | Digital Input<br>Channel 18    | 52  | Digital Input Ground             |
| 11             | Digital Input<br>Channel 6     | 32  | Digital Input<br>Channel 19    | 53  | Digital Input Ground             |
| 12             | Digital Input<br>Channel 7     | 33  | Digital Input Ground           | 54  | Digital Input Ground             |
| 13             | Digital Input<br>Channel 8     | 34  | Digital Input Ground           | 55  | Digital Input Ground             |
| 14             | Digital Input<br>Channel 9     | 35  | Digital Input Ground           | 56  | Digital Input Ground             |
| 15             | Digital Input<br>Channel 10    | 36  | Digital Input Ground           | 57  | Digital Input Ground             |
| 16             | Digital Input<br>Channel 11    | 37  | Digital Input Ground           | 58  | Digital Input Ground             |
| 17             | Digital Input<br>Channel 12    | 38  | Digital Input Ground           | 59  | Digital Input Ground             |
| 18             | Digital Input Ground           | 39  | Analog Input<br>Ground         | 60  | Analog Input Ground              |
| 19             | Analog Input<br>Channel 0      | 40  | Analog Input<br>Channel 2      | 61  | Analog Input Ground              |
| 20             | Analog Input<br>Channel 1      | 41  | Analog Input<br>Channel 3      | 62  | Analog Input Ground              |
| 21             | Analog Input<br>Ground         | 42  | Analog Input<br>Ground         |     | Gehäuse auf Schutzerde           |

**Tab. 4-2** Belegung des Steckverbinders für die Eingänge

<span id="page-48-0"></span>4.1.3 Steckverbinder für das Winkeltaktsignal

<span id="page-48-2"></span>Der Steckverbinder für das Winkeltaktsignal ist ein BNC-Verbinder (weiblich).

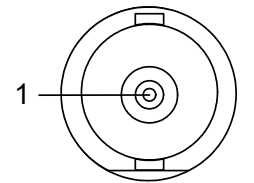

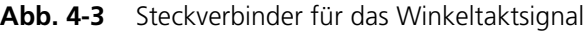

<span id="page-48-3"></span>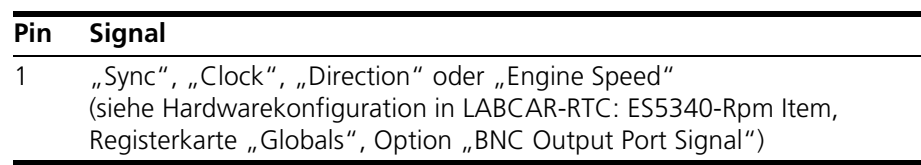

<span id="page-48-4"></span>**Tab. 4-3** Belegung des Steckverbinders für das Winkeltaktsignal

<span id="page-48-1"></span>4.2 Anzeigeelemente

Auf der Frontplatte der ES5340.2 Internal Combustion Engine Application befindet sich eine LED zur Identifikation der Karte aus dem Web-Interface von LABCAR-RTC.

## <span id="page-50-2"></span><span id="page-50-0"></span>**5 Technische Daten und Normen**

## <span id="page-50-1"></span>5.1 Technische Daten

Dieses Kapitel enthält die technischen Daten der ES5340.2 Internal Combustion Engine Application.

*Analogausgänge*

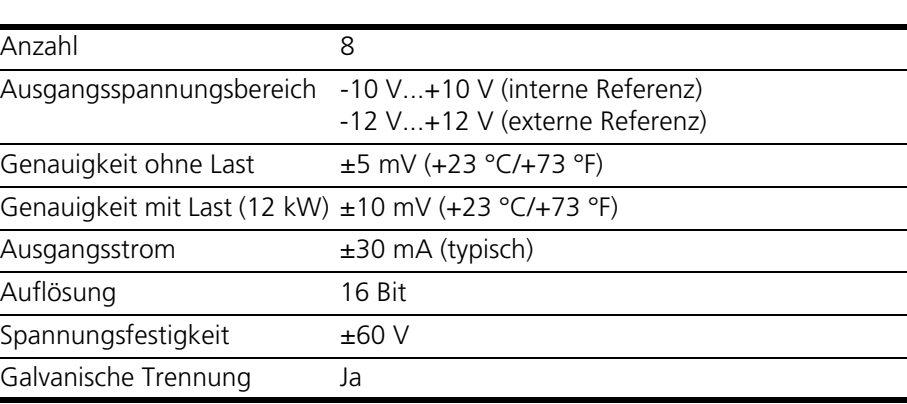

## *Digitalausgänge*

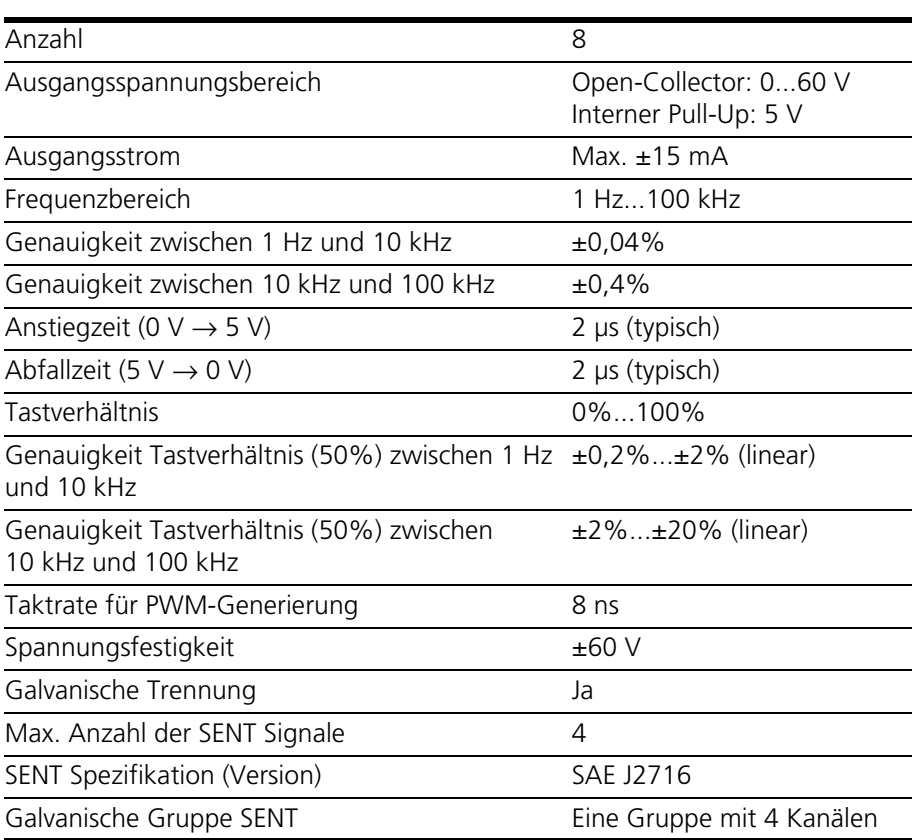

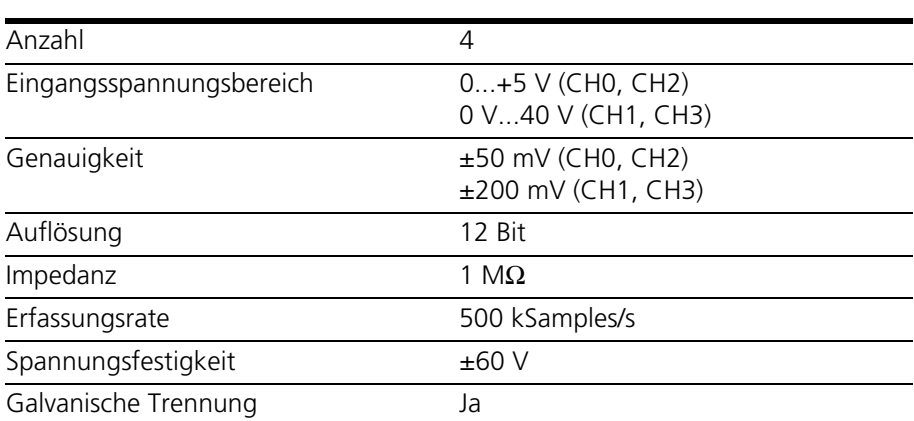

## *Digitaleingänge*

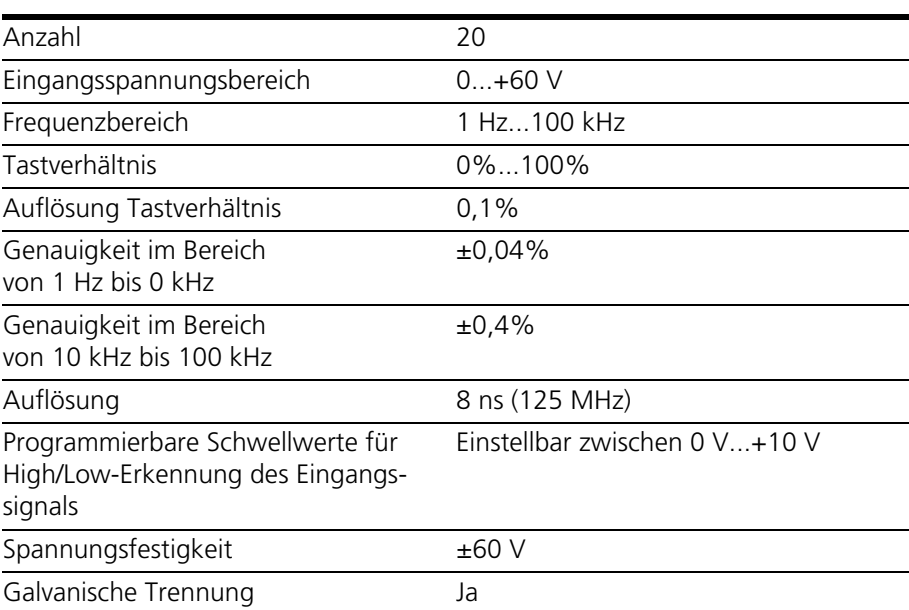

#### *Winkeltakteinheit*

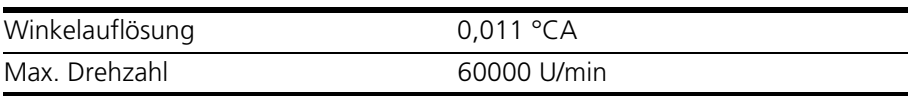

### *Messwerterfassung*

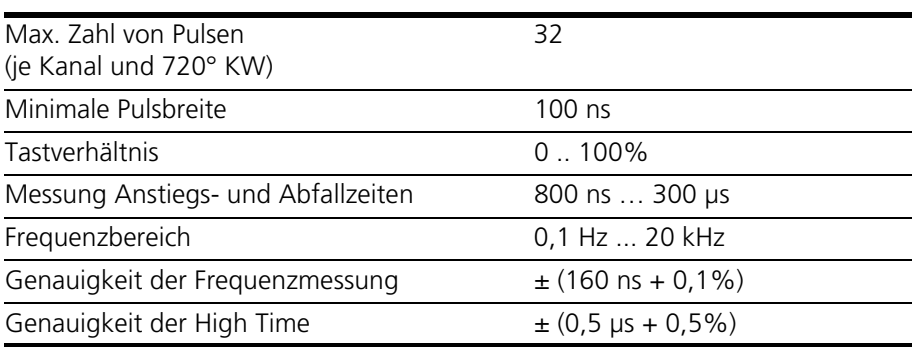

#### *Elektrische Daten*

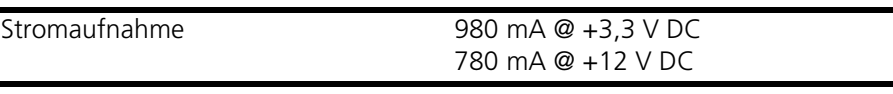

#### *Spannungen / Ströme / Leistungsaufnahme*

Die für das Produkt maximal zulässigen Spannungen und Ströme entsprechen der PCI-Express-Spezifikation. Um die beim Einsatz mehrerer PCI-Express-Karten erforderlichen Leistungen zu garantieren, sollte das Netzteil des RTPCs eine Mindestleistung von 400 W besitzen!

#### <span id="page-52-0"></span>*Umgebungsbedingungen*

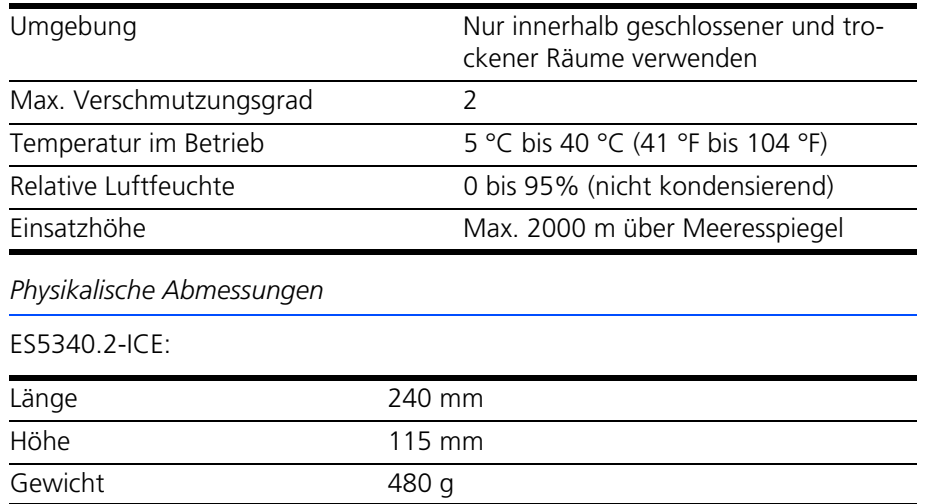

## <span id="page-53-0"></span>5.2 Erfüllte Standards und Normen

<span id="page-53-1"></span>Das Produkt entspricht folgenden Standards und Normen:

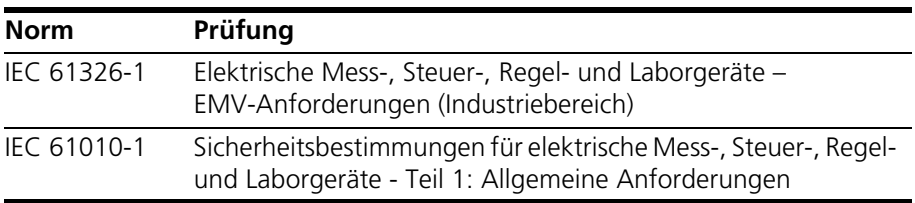

Das Produkt ist nur für den Einsatz in Industriebereichen nach IEC 61326-1 konzipiert. Vermeiden Sie mögliche Funkstörungen bei Einsatz des Moduls außerhalb der Industriebereiche durch zusätzliche Abschirmungsmaßnahmen!

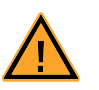

## **WARNUNG!**

*Dies ist eine Einrichtung der Klasse A. Diese Einrichtung kann im Wohnbereich Funkstörungen verursachen. In diesem Fall kann vom Betreiber verlangt werden, angemessene Maßnahmen durchzuführen.*

## <span id="page-54-1"></span><span id="page-54-0"></span>**6 Bestelldaten und Lieferumfang**

<span id="page-54-2"></span>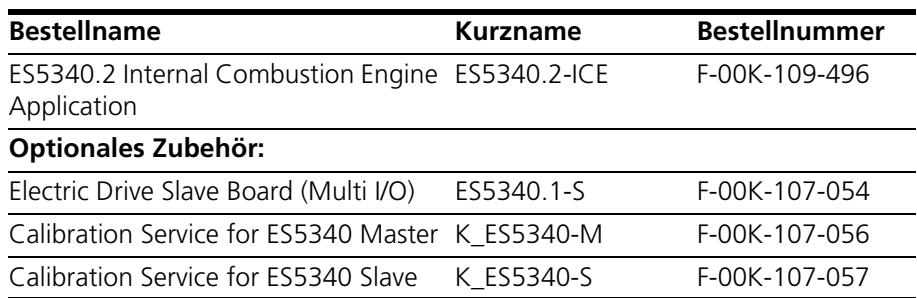

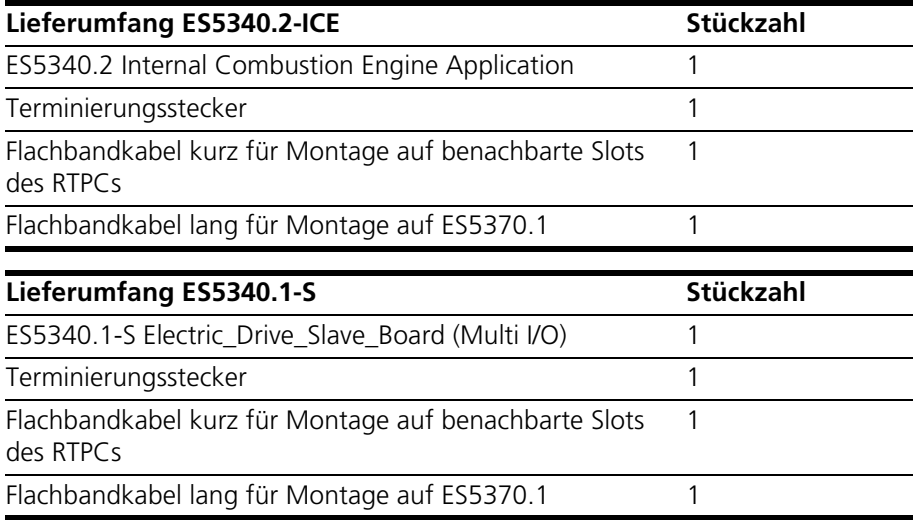

## <span id="page-56-0"></span>**7 ETAS Kontaktinformation**

<span id="page-56-1"></span>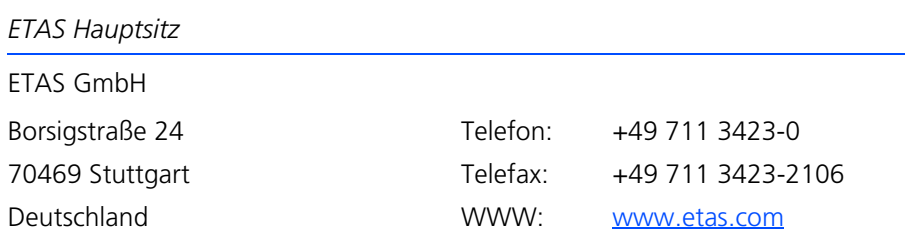

*ETAS Regionalgesellschaften und Technischer Support*

Informationen zu Ihrem lokalen Vertrieb und zu Ihrem lokalen Technischen Support bzw. den Produkt-Hotlines finden Sie im Internet:

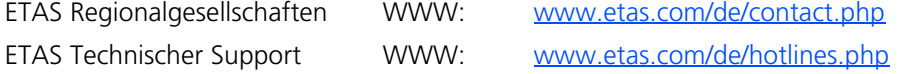

# <span id="page-58-0"></span>Abbildungsverzeichnis

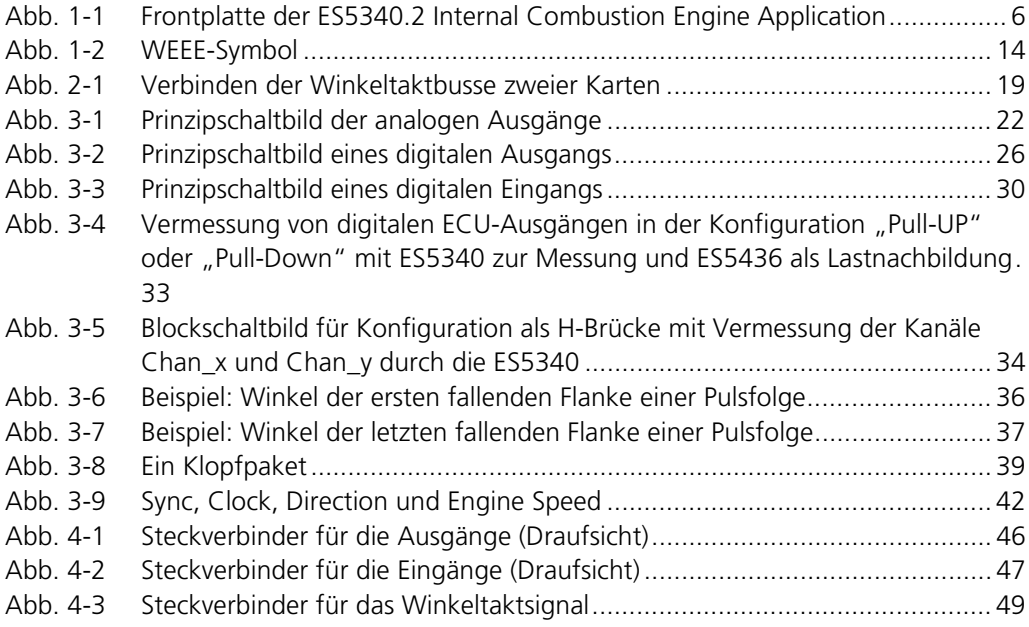

# <span id="page-60-0"></span>Index

#### **A**

Analog Direct Out [23](#page-22-1) Analoge Eingänge [29](#page-28-4) Konfiguration [29](#page-28-5) Spezifikation [29](#page-28-6) Analoge Signale [22](#page-21-4) Analog Direct Out [23](#page-22-1) Ausgangsmultiplexer [24](#page-23-2) Konfiguration [23](#page-22-2) Spezifikation [22](#page-21-5) Anforderungen an den Benutzer und Pflichten des Betreibers [8](#page-7-2) Anforderungen an den Betrieb [9](#page-8-0) Anforderungen an den technischen Zustand des Produkts [8](#page-7-3) Anschließen/Entfernen von Geräten [10](#page-9-0) Anzeigeelemente [49](#page-48-4) Aufstellungsort [10](#page-9-1) Ausgangsmultiplexer Quellen [24](#page-23-3), [28](#page-27-2)

## **B**

Belüftung [10](#page-9-2) Bestimmungsgemäße Verwendung [8](#page-7-4)

#### **C**

CE-Konformitätserklärung [12](#page-11-3)

## **D**

Digital Direct Out [27](#page-26-1) Digitale Eingänge [30](#page-29-5) Spezifikation [30](#page-29-6) Digitale Signale [25](#page-24-3) Digital Direct Out [27](#page-26-1) Konfiguration [27](#page-26-2) Dokumentation [7](#page-6-3) Drehzahlgenerator [41](#page-40-3)

## **E**

Einsatzbereich [8](#page-7-5) Elektrosicherheit [9](#page-8-1) ETAS Kontaktinformation [57](#page-56-1)

**F** Frontplatte [6](#page-5-1)

## **H**

Hardwareanforderungen [17](#page-16-5) HW Compatibility List [17](#page-16-6)

#### **K**

KC-Kennzeichnung [12](#page-11-4)

**L** Lieferumfang [55](#page-54-2)

## **M**

Messverfahren [35](#page-34-1)

#### **P**

Produkt-Haftungsauschluss [7](#page-6-4) Produktrücknahme [14](#page-13-3)

## **R**

REACH [14](#page-13-4) Recycling [14](#page-13-5) Reinigung [11](#page-10-0) Reparatur [11](#page-10-1) RoHS-Konformität China [13](#page-12-1) Europäische Union [13](#page-12-2) RPM-Generator [41](#page-40-4)

#### **S**

Schwellwertvergleich [30](#page-29-7) Sicherheitshinweise, Kennzeichnung von [7](#page-6-5) Sicherheitsvorkehrungen [7](#page-6-6) Signalgeneratoren arbiträre [37](#page-36-2) Standards und Normen [54](#page-53-1) Steckerbelegung [45](#page-44-1) Signalausgänge [46](#page-45-3) Signaleingänge [47](#page-46-2) Winkeltaktsignal [49](#page-48-2) Stromversorgung [9](#page-8-2)

#### **T**

Transport und Einbau [10](#page-9-3)

## **W**

Wartung [11](#page-10-2) Waste Electrical and Electronic Equipment [14](#page-13-6) WEEE-Rücknahmesystem [14](#page-13-7) Winkeltaktsignal [41](#page-40-5) Master/Slave-Konfiguration [18](#page-17-4)

## **Z**

Zugelassene Kabel [10](#page-9-4)